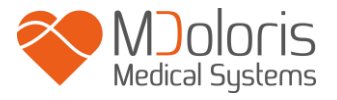

# **ANI Monitor V1**

## **Bedienungsanleitung**

**Version 1.1.4.0**

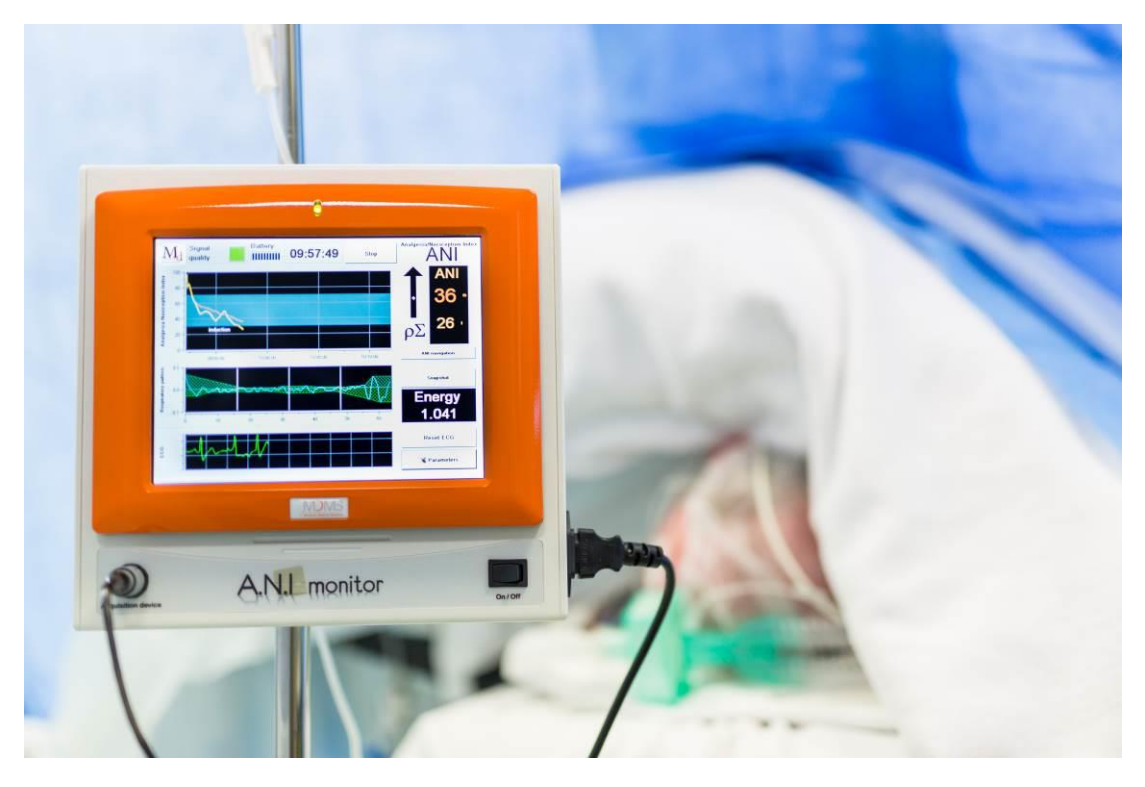

 $C \epsilon$ <sub>1370</sub>

(CE Zeichen, erste Genehmigung: April 2012)

MDOLORIS MEDICAL SYSTEMS SAS Biocentre Fleming Bâtiment C Epi de Soil 270 rue Salvador Allende 59120 LOOS (France) Phone: +33 3 62 09 20 80 – Fax: +33 9 72 38 75 27 [www.mdoloris.com](http://www.mdoloris.com/)

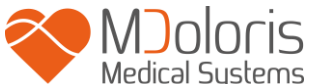

**©Mdoloris Medical Systems, Alle Rechte vorbehalten. Der Inhalt dieses Dokuments darf ohne die Genehmigung von Mdoloris Medical Systems nicht kopiert oder vervielfältigt werden – in welcher Form auch immer.**

**Mdoloris Medical Systems und ANI sind eingetragene Markenzeichen und Eigentum von Mdoloris Medical Systems.** 

### **Wichtige Informationen für die Benutzung des ANI Monitor V1:**

**Die von der Firma Mdoloris Medical Systems hergestellten Monitore sollten nur unter Aufsicht eines Gesundheitsexperten oder einer Person, die mit der Bedienung derartiger Geräte vertraut ist, benutzt werden. Sie sind für den Gebrauch sowohl an Erwachsenen Patienten als auch an Kindern in einem Krankenhaus oder einer vergleichbaren Gesundheitseinrichtung vorgesehen, um durch die Erfassung von EKG-Signalen den Tonus des parasympathischen Nervensystems zu überwachen.** 

**Diese Monitore können zur Überwachung der Wirkung bestimmter Schmerzmittel verwendet werden.**

**ANI ist eine komplexe Überwachungstechnologie, die als Ergänzung zur klinischen Beurteilung und klinischen Erfahrung dient. Die Interpretation des ANI-Wertes muss stets einer klinischen Bewertung unterzogen und mit anderen klinischen Befunden verglichen werden. Es ist davon abzuraten, sich bei der Überwachung eines Schmerzpatienten ausschließlich auf den ANI-Parameter zu verlassen. Wie bei allen Überwachungsparametern, wirken sich Artefakte und Signalqualität empfindlich auf die Aussagekraft des ANI-Wertes aus. Etwaige Artefakte können durch hohe Impedanz des EKG-Aufzeichnungssystems, Muskelaktivität oder Muskelsteifheit, Bewegungen, ungünstige Anbringung der Sensoren oder elektrische Störgeräusche verursacht werden.** 

**Der ANI Monitor V1 benötigt spezielle Vorsichtsmaßnahmen im Hinblick auf die Umgebung. Der ANI Monitor V1 ist zur Installation und zum Einsatz in Krankenhäusern, wo er nicht der RF-Quelle MRI ausgesetzt ist.**

**ANI ist ein geschütztes Warenzeichen**

### **Inhaltsverzeichnis**

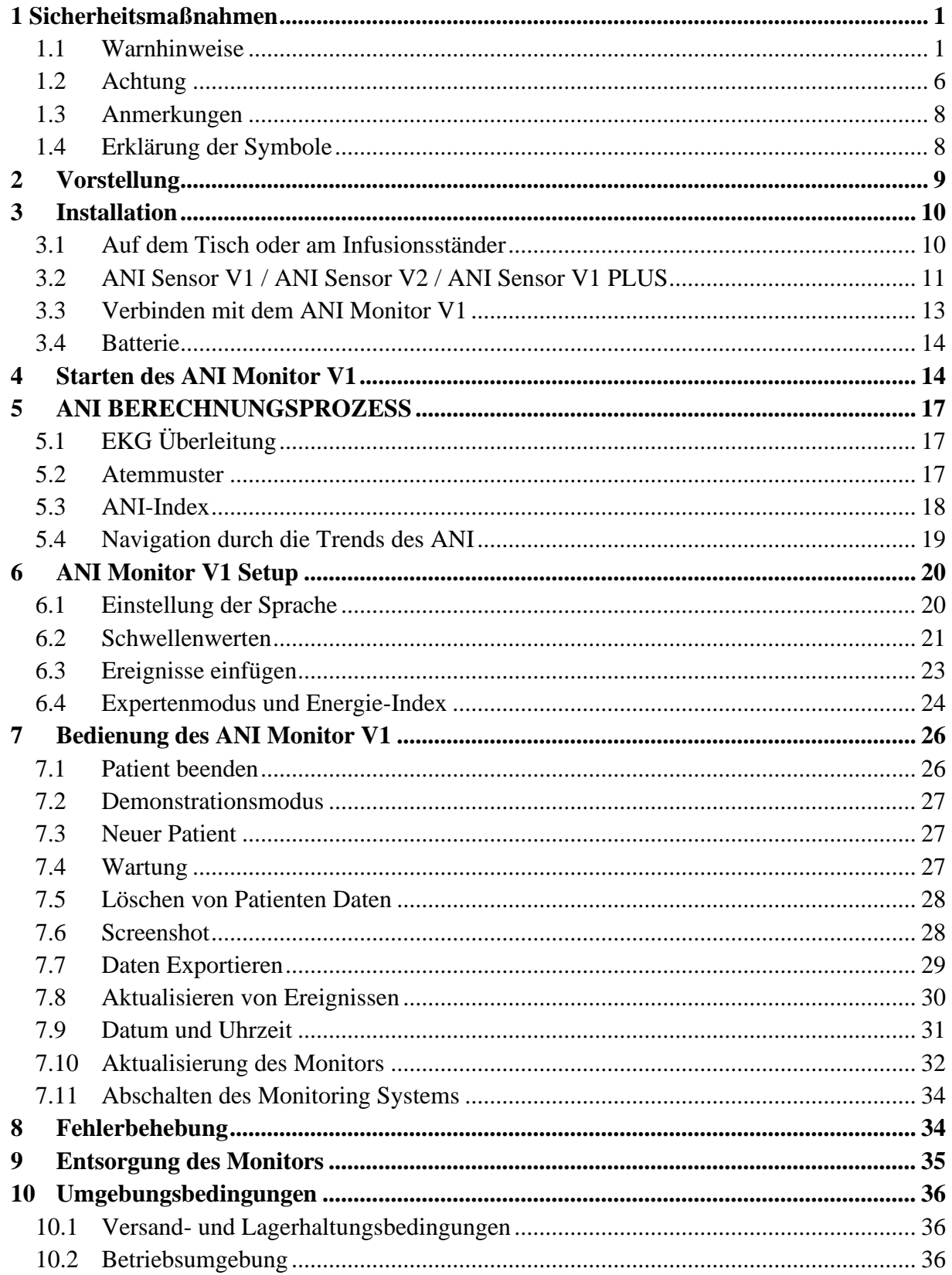

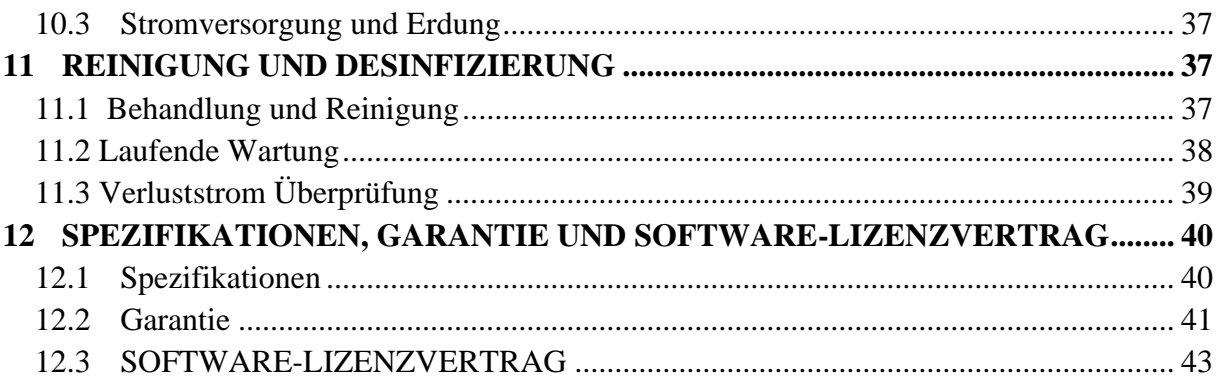

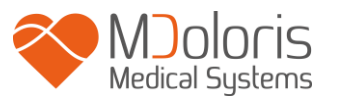

### <span id="page-4-0"></span>**1 Sicherheitsmaßnahmen**

### **EINFÜHRUNG:**

**Achtung: Lesen Sie die Bedienungsanleitung vollständig und aufmerksam durch, bevor Sie den Monitor im klinischen Umfeld benutzen.**

### Ж **Warnhinweise, Achtung und Anmerkungen:**

Die Bezeichnungen **Warnhinweise, Achtung und Anmerkungen** haben in dieser Bedienungsanleitung spezielle Bedeutungen:

- Ein **Warnhinweis** warnt vor bestimmten Handlungen oder kritischen Situationen, die körperliche Verletzungen oder den Tod verursachen können.

- Die Bezeichnung **Achtung** warnt vor bestimmten Handlungen oder kritischen Situationen, die das Material beschädigen, ungenaue Aufzeichnungen verursachen oder einen Vorgang abbrechen könnten, selbst wenn körperliche Verletzungen unwahrscheinlich wären.

- Eine **Anmerkung** gibt nützliche Informationen zur Funktions- oder Vorgehensweise.

### **SYMBOLBEZEICHNUNGEN:**

Die im ANI-System verwendeten Symbole sind am Ende dieses Kapitels aufgelistet.

### <span id="page-4-1"></span>*1.1 Warnhinweise*

# Æ

*SOBALD DAS APPARATEGEHÄUSE OFFEN IST MUSS DER VERLUSTSTROM DES ERDUNGSKABELS UNBEDINGT VON EINEM TECHNIKER ÜBERPRÜFT WERDEN, DER EINE ANERKANNTE ZULASSUNG, Z. B. ALS BIOMEDIZIN-INGENIEUR, HAT.*

## Ж

*DER SCHUTZ GEGEN EINEN HERZ DEFIBRILLATIONSSCHOCK HÄNGT VON DEN VERWENDETEN KABELN AB.*

### ЛN

*EXPLOSIONSGEFAHR: BENUTZEN SIE DAS ANI-SYSTEM NICHT IN EINER ENTZÜNDLICHEN UMGEBUNG BZW. AN ORTEN, WO SICH ENTZÜNDLICHE ANÄSTHETIKA ANREICHERN KÖNNEN.*

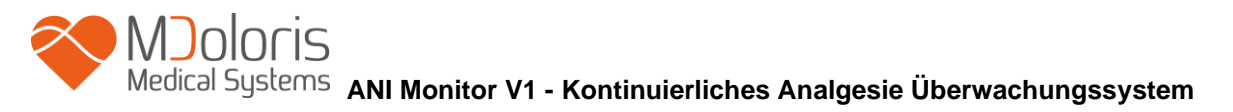

*WEDER DER MONITOR NOCH DIE ELEKTRODEN SIND FÜR DIE VERWENDUNG BEI EINER MRI KONZIPIERT.*

*DIESER MONITOR IST NICHT ZUR VERWENDUNG IN DER UMGEBUNG EINES MRTs GEEIGNET.*

Æ

### *DIESER MONITOR DIENT AUF KEINEN FALL ALS EKG-MONITOR.*

*WICHTIGE PUNKTE, DIE BEI DER NUTZUNG EINES ELEKTRO KONVULSIVTHERAPIE-GERÄT (EKT) WÄHREND DES ANI Monitor V1 ZU BEACHTEN SIND:*

**Halten Sie die EKT Elektroden möglichst weit von den Sensoren fern, um Interferenzen zu vermeiden. Bestimmte Geräte können das Signal stören. Stellen Sie bei der Anbringung am Patienten die Kompatibilität des Gerätes sicher.**

*VERWENDEN SIE NUR DAS VOM HERSTELLER MITGELIEFERTE STROMKABEL. PASSEN SIE NIEMALS DEN STECKER DES ANI Monitor V1 AUF EINEN NICHT STANDARDMÄßIGEN STECKER AN.*

*VERWENDEN SIE DAS ANI-SYSTEM NICHT, WENN SIE ZWEIFEL AN DER UNVERSEHRTHEIT DER ERDUNG HABEN.*

## ЛN

*STELLEN SIE SICHER, DASS DER ANI Monitor V1 RICHTIG INSTALLIERT IST, UM DAS PERSONAL UND DEN PATIENTEN NICHT ZU VERLETZEN.*

*ÜBERPRÜFEN SIE DEN VERLUSTSTROM DES SYSTEMS BEIM ANSCHLUSS EXTERNER HILFSINSTRUMENTE (Z.B. COMPUTER ZUR DATENERFASSUNG);*  **ANI Monitor V1 - Kontinuierliches Analgesie Überwachungssystem**

*DIESER MUSS UNTER DEM FÜR DIE ENERGIENORM IEC 60601-1-1 SPEZIFISCHEN LIMIT LIEGEN.*

Æ

*DIE VERWENDUNG VON ZUBEHÖR UND KABELN EINER ANDEREN MARKE ALS DER ANGEGEBENEN ODER ALS DER VOM HERSTELLER DES ANI Monitor V1 (MDOLORIS MEDICAL SYSTEMS) MITGELIEFERTEN KANN ELEKTROMAGNETISCHE EMISSIONEN STEIGERN ODER ZU EINER SENKUNG DER ELEKTROMAGNETISCHEN IMMUNITÄT DES ANI Monitor V1 UND DAMIT LETZTENDLICH ZU UNSACHGEMÄßER BEDIENUNG FÜHREN. DIE WAHL DES GEEIGNETEN ZUBEHÖRS SOLLTE U.A. AUF DEN FOLGENDEN ERWÄGUNGEN BERUHEN:* 

*- NACHWEIS, DASS DIE VERWENDUNG DES BETREFFENDEN ZUBEHÖRS IN DER UMGEBUNG DES PATIENTEN ODER DES OPERATIONSORTES MIT GÜLTIGEN STANDARDS KONFORM IST* 

*- NACHWEIS, DASS DAS NACH DEM EUROPÄISCHEN CE-SICHERHEITSSTANDARD ZERTIFIZIERTE ZUBEHÖR DER NORM (IEC 60601-1) ENTSPRICHT UND DASS ES MIT DEM ANI Monitor V1 KOMPATIBEL IST*

∕∖∖

*STELLEN SIE SICHER, DASS DER STROMWANDLER KEINEN HAUTKONTAKT ZUM PATIENTEN HAT, DA SEINE OBERFLÄCHENTEMPERATUR DIE HAUT VERLETZEN KANN.*

*DIE GERÄTEANSCHLÜSSE DÜRFEN WEDER IN KONTAKT MIT ANDEREN LEITENDEN ELEMENTEN STEHEN, NOCH DÜRFEN DIESE GEERDET WERDEN.*

∕Ւ

*DAS PATIENTEN-INTERFACE-KABEL MUSS MIT VORSICHT POSITIONIERT UND GESICHERT WERDEN, UM EINE STRANGULIERUNG DES PATIENTEN ZU VERMEIDEN.*

Æ

*ENTFERNEN SIE VOR EINER MÖGLICHEN DEFIBRILLATION ALLE HAUTELEKTRODEN, WENN DER ANI Monitor V1 AM PATIENTEN ANGESCHLOSSEN IST.*

*ACHTEN SIE AUF ORDNUNGSGEMÄSSEN KONTAKT DER ELEKTROCHIRURGISCHEN RÜCKLEITUNGSELEKTRODE, DAMIT ES NICHT ZU VERBRENNUNGEN DES PATIENTEN DURCH ANI-ELEKTRODEN KOMMT.*

*DIE EMISSIONSEIGENSCHAFTEN DES ANI MONITOR V1 ERMÖGLICHEN DEN EINSATZ IN GEWERBEGEBIETEN UND KRANKENHÄUSERN (CISPR 11, KLASSE A). BEIM EINSATZ IN WOHNGEBIETEN (WOZU CISPR 11, KLASSE B ERFORDERLICH IST), KANN BEIM EINSATZ DES ANI MONITOR V1 KEIN AUSREICHENDER SCHUTZ VOR BEEINTRÄCHTIGUNGEN DER FUNKKOMMUNIKATION GEWÄHRLEISTET WERDEN. EVENTUELL SIND KORREKTURMASSNAHMEN WIE UMSETZEN ODER ANDERE AUFSTELLUNG DES ANI MONITOR V1 DURCH DEN ANWENDER ERFORDERLICH.*

# ∕∖∖

*WIEDERVERWENDETE SENSOREN ERHÖHEN DAS RISIKO VON KREUZKONTAMINATIONEN. DIE SENSOREN NUR EINMALIG BENUTZEN.*

# ⚠

*ZEIGEN PATIENTEN EINEN HAUTAUSSCHLAG ODER ANDERE UNGEWÖHNLICHE SYMPTOME, ENTFERNEN SIE DIE ELEKTRODEN. DIES GILT BESONDERS FÜR PATIENTEN MIT DERMATOLOGISCHEN PROBLEMEN.*

*PLATZIEREN SIE NIEMALS ELEKTRODEN AUF VERLETZUNGEN.*

# Ж

### *ELEKTROSCHOCKGEFAHR:*

- *TRENNEN SIE DAS NETZKABEL NICHT MIT FEUCHTEN HÄNDEN ODER GAR UNTER VERWENDUNG VON FLÜSSIGKEITEN.*
- *NEHMEN SIE DIE ABDECKUNG DES MONITORS NIE AB, WENN DIESER IN BETRIEB IST ODER UNTER SPANNUNG STEHT.*
- *DIE ÜBERPRÜFUNG DIESES GERÄTES DURCH DEN HERSTELLER HAT ERGEBEN, DASS DER VERLUSTSTROM DES ERDUNGSKABELS UND DER PATIENTENSICHERHEITSSTROM UNTER DEN VON DEN GELTENDEN*

*SICHERHEITSSTANDARDS FESTGELEGTEN GRENZEN LIEGT. AUS SICHERHEITSGRÜNDEN WIRD EMPFOHLEN, DASS DAS INSTITUT REGELMÄSSIGE TESTS ZUR BESTÄTIGUNG DIESER STROMWERTE DURCHFÜHRT, INSBESONDERE NACH TECHNISCHEN EINGRIFFEN DURCH BIOMEDIZINISCHES PERSONAL.*

- *BEIM VERSEHENTLICHEN VERSCHÜTTEN VON BLUT ODER FLÜSSIG-KEITEN MUSS EIN ERNEUTER TEST DURCHGEFÜHRT WERDEN, BEVOR DAS GERÄT WEITER VERWENDET WERDEN KANN.*

*WENDEN SIE DIE ÜBLICHEN VORSICHTSMASSNAHMEN AN, UM KONTAKT MIT BLUT ODER ANDEREN POTENTIELL INFEKTIÖSEN MATERIALIEN ZU VERMEIDEN. ENTSORGEN SIE KONTAMINIERTE MATERIALIEN IN SPEZIELL DAFÜR BESTIMMTE ABFALLBEHÄLTER.*

ЛN *MISCHEN SIE KEINE DESINFEKTIONSMITTEL (CHLOR, AMMONIAK O.Ä.) BEI, DIE ZUR ENTSTEHUNG GIFTIGER GASE FÜHREN KÖNNTEN.* 

**DER ANI-MONITOP IST ZU DEN ELEKTROMAGNETISCHEN KONFORMITÄTSNORMEN EN60601-1-2 KOMPATIBEL. DIE INBETRIEBNAHME DIESES GERÄTES KANN DIE FUNKTIONSFÄHIGKEIT ANDERER IN DER NÄHE BEFINDLICHER GERÄTE BEZÜGLICH ELEKTROMAGNETISCHER INTERFERENZEN (EMI) IN MITLEIDENSCHAFT ZIEHEN, BZW. SELBST IN MITLEIDENSCHAFT GEZOGEN WERDEN. FALLS DIESES PROBLEM AUFTRITT:**

**- ENTFERNEN SIE DIE GERÄTE VONEINANDER**

- **- MODIFIZIEREN SIE DIE KABELAUSRICHTUNG DES GERÄTES**
- **- SCHLIEßEN SIE DIE GERÄTE AN VERSCHIEDENE STECKDOSEN AN**

**KONTAKTIEREN SIE IHREN MDOLORIS MEDICAL SYSTEMS-ANSPRECHPARTNER!**

**DER MONITOR IN BETRIEB IM OPERATIONSSAAL MUSS AUSSERHALB EINER MÖGLICHEN EXPLOSIONSQUELLE AUFGESTELLT WERDEN.**

**DER MDOLORIS MEDICAL SYSTEMS-MONITOR SOLLTE WEGEN DER EXPLOSIONSGEFAHR AUßERHALB DER OP-SICHERHEITSZONE MONTIERT WERDEN.**

ЛN

**ACHTEN SIE BEI DER POSITIONIERUNG DES MONITORS AUF ETWAIGE RISIKEN DURCH BERÜHRUNG MIT FLÜSSIGKEITEN (Z.B. UNTERHALB EINES INFUSIONSBEUTELS).**

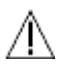

**DIE VERWENDUNG DES ANI Monitor V1 UNMITTELBAR NEBEN ODER ZUSAMMEN MIT ANDEREM ZUBEHÖR GESTAPELT IST ZU VERMEIDEN, WEIL ES ZU UNSACHGEMÄSSER BEDIENUNG FÜHREN KANN. FALLS SICH EINE SOLCHE VERWENDUNG ALS NOTWENDIG ERWEIST, SO SOLLTE DAS ZUBEHÖR SOWIE JEGLICHES ANDERE ZUBEHÖR ÜBERPRÜFT WERDEN, UM FESTZUSTELLEN, OB ES ORDNUNGSGEMÄSS FUNKTIONIERT**

**TRAFBARES RF-KOMMUNIKATIONSZUBEHÖR (EINSCHLIESSLICH PERIPHERIEGERÄTE WIE ETWA ANTENNENKABEL UND EXTERNE ANTENNEN) SOLLTEN NICHT IN EINEM ABSTAND VON WENIGER ALS 30 CM ZU JEGLICHEN KOMPONENTEN DES ANI Monitor V1 VERWENDET WERDEN. DASS BETRIFFT AUCH VOM HERSTELLER VORGESEHENE KABEL. NICHTBEACHTUNG DIESER ANWEISUNG KÖNNTE ZU EINER LEISTUNGSMINDERUNG DIESES ZUBEHÖRS FÜHREN.**

### <span id="page-9-0"></span>*1.2 Achtung*

Lesen Sie die gesamte Bedienungsanleitung aufmerksam durch, bevor Sie den Monitor in klinischer Umgebung nutzen.

**Bevor Sie beginnen, stellen Sie sicher, dass keine USB-Geräte (zum Beispiel ein USB-Stick) an den Monitor angeschlossen sind.**

Das Gerät muss so platziert werden, dass es dem Patienten weder direkt noch indirekt zugänglich ist (z.B. darf das Gerät nicht auf einem anderen Gerät mit metallischem Gehäuse platziert werden).

Der Anwender darf nicht gleichzeitig Patient und Gerät berühren.

Vor jeglicher Nutzung des Produkts muss die Isolierung der EKG-Quelle sichergestellt werden, um den üblichen Vorschriften zur Isolierung des Patienten zu entsprechen.

Das Signal der EKG-Quelle muss ein Ausgangssignal mit sehr geringer Sicherheitsspannung sein.

Ungenutzte PC-Ausgänge dürfen nicht mit anderen Geräten verbunden werden.

Autoklavieren Sie den Monitor oder den Konverter nicht. Durch Autoklavieren werden beide Komponenten erheblich beschädigt.

Blockieren Sie die Ausgänge des Ventilators nicht.

Die Nutzung von Zubehör, welches nicht für dieses Gerät spezifiziert ist, kann einen Anstieg elektromagnetischer Emission oder einen verringerten elektromagnetischen Schutz des Monitors verursachen.

Ausschließlich Techniker und Personen die von Mdoloris Medical Systems qualifiziert wurden, sind befugt, Reparaturen oder Instandhaltungsarbeiten durchzuführen.

Das Recycling dieses medizinischen Gerätes, seiner Bauteile und seiner Verpackung muss nach geltenden Umweltschutzvorschriften und gemäß den Vorschriften zur Entsorgung elektronischer Bauteile erfolgen.

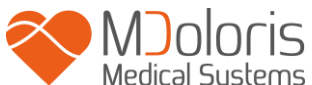

### <span id="page-11-0"></span>*1.3 Anmerkungen*

<span id="page-11-1"></span>Die « **Anmerkungen** » sind am Ende der betreffenden Kapitel angefügt.

### *1.4 Erklärung der Symbole*

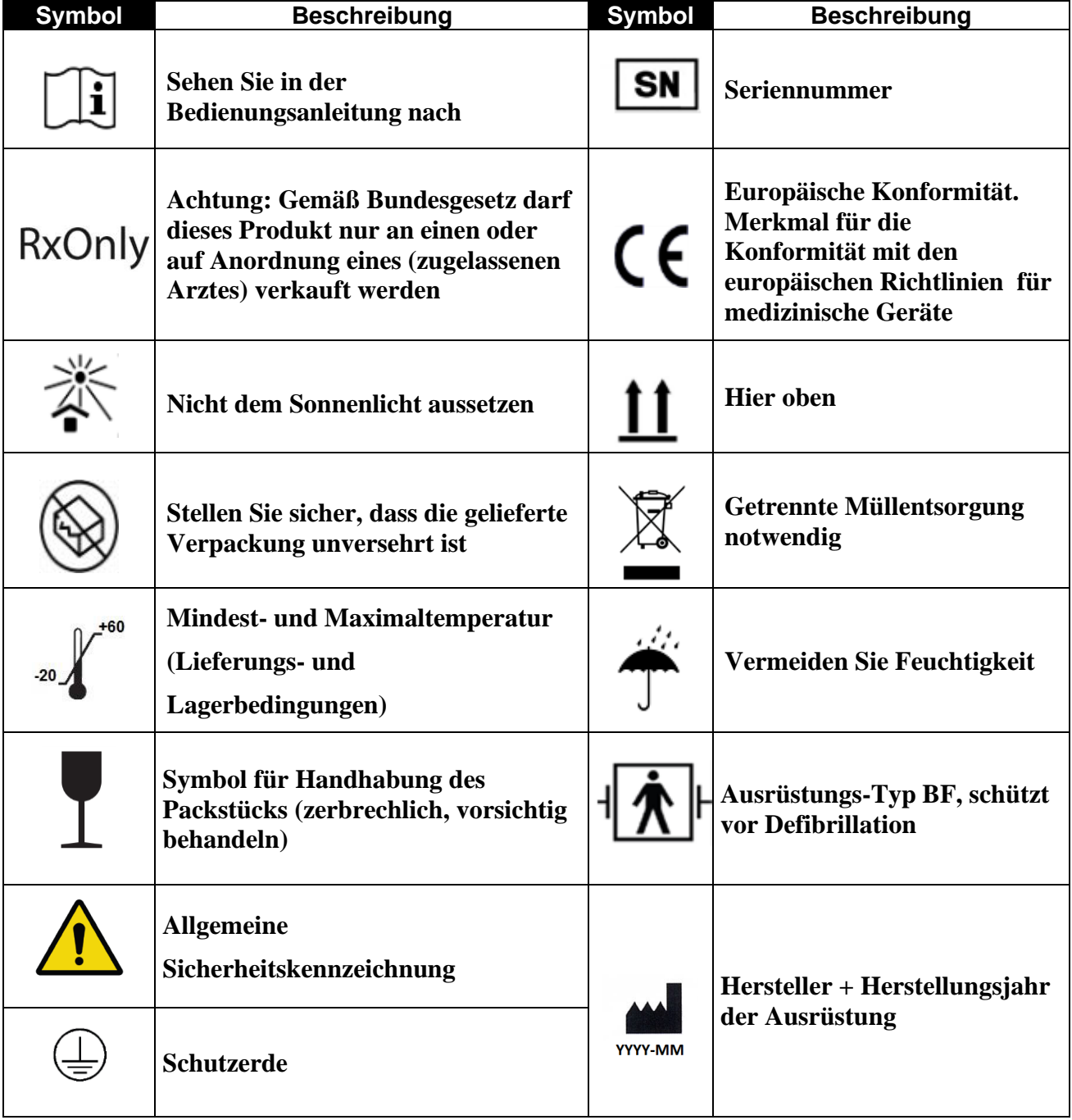

### <span id="page-12-0"></span>**2 Vorstellung**

Der ANI (Analgesie Nozizeptions Index) ist ein in Echtzeit kontinuierlich ermitteltes Maß des parasympathischen Tonus ( $p\Sigma$ ). Der parasympathische Tonus ist ein Teil des Autonomen Nervensystems (ANS). Ein jeder Atemzyklus führt zu einem temporären Abfall des parasympathischen Tonus, der anhand der normalisierten RR Serien (Atemmuster), über die resultierende Amplitude gemessen werden kann.

Schnelle  $p\Sigma$  Tonus Veränderungen zeigen sich direkt im Sinusmodus über den Weg des Vagus Nervs, der vom Hirnstamm erzeugt wird und wo die Verbindung mit den hinführenden Stimuli von den bronchialen Dehnungssensoren gegeben ist. Jeder Atemzyklus (spontan oder künstlich) liefert eine Information über den augenblicklichen  $p\Sigma$  Tonus indem die Amplitude der verbundenen scharf abfallenden normalisierten RR Serien (Atemmuster) gemessen wird.

Die RR Serien werden über das EKG erfasst, indem man die R-Zacken detektiert und das Zeitinterval zwischen den nebeneinander liegenden R-Zacken misst. Nach Normalisierung und Wiederholungsprobennahme wird der  $p\Sigma$  Anteil der RR Serien ermittelt. Das geschieht durch das Herausfiltern der hochfrequenten Signale der RR Serien. Die Fläche der Atmungsmustern zeigt direkt den augenblicklichen  $p\Sigma$  Tonus: je höher der  $p\Sigma$ -Tonus, desto größer diese Fläche.

In den folgenden Situationen kann der ANI nicht vernünftig interpretiert werden:

- Arrhythmien
- Atmungsstillstand (z.B. durch Anästhesie verursachte Apnoen, während der Intubation)
- Atmungsfrequenz geringer als 9 Zyklen/Minute
- Variables Atmungsvolumen während der Dauer der Messung von 80 Sekunden
- Unregelmäßige Atmung (wenn der Patient spricht, lacht oder hustet)
- Herzschrittmacher (bestimmte Typen)
- Herztransplantation
- Einnahme von Medikamenten, die einen Effekt auf die sinusoidale Herzaktivität haben (Atropin, Glycopyrrolate, etc.)

Der ANI wird in Form eines Index mit Werten zwischen 0 und 100 dargestellt. Es zeigt die Proportion des parasympathischen Tonus  $p\Sigma$  im ANS. Die durch den ANI dargestellte

Maßzahl entspricht dem Durchschnitt aufeinanderfolgender Messungen während einer Zeitdauer von 80 Sekunden; jede Elementarmessung wird über 64 Sekunden durchgeführt mit einer dazwischen liegenden Zeit von vier Sekunden.

Es gibt mehrere Arten die ANI Ergebnisse zu interpretieren. Wahrscheinlich ist, dass ANI die hämodynamische Reaktivität während der Allgemeinanästhesie vorhersagt. Wenn die chirurgische Stimulation konstant bleibt, können alle hämodynamischen Reaktionsepisoden (Anstieg der Herzfrequenz oder des Arteriendrucks um 20%) durch eine Absenkung des ANI bereits 10 Minuten früher in Zusammenhang gebracht werden. Die Schwellenwerte für die Vorhersagbarkeit sind noch nicht etabliert, aber Vorstudien zeigen dass ein ANI-Wert

- in der Bandbreite zwischen 50-70 besagt, dass der Eintritt einer Episode hämodynamischer Reaktionen während der darauf folgenden 10 Minuten **unwahrscheinlich** ist
- Von kleiner als 50 besagt, dass der Eintritt einer Episode hämodynamischer Reaktionen während der darauf folgenden 10 Minuten **sehr wahrscheinlich** ist

## <span id="page-13-0"></span>**3 Installation**

### <span id="page-13-1"></span>*3.1 Auf dem Tisch oder am Infusionsständer*

Der Monitor kann entweder auf einem Tisch oder an einem Infusionsständer (Bild 1) installiert werden. In beiden Fällen muss man einen speziellen Sockel anbringen. Das Fixierungssystem am Ständer, die Quetschklemme, ist für gängige Durchmesser von 19 bis 38 mm vorgesehen. **Es liegt in der Verantwortung des Nutzers, für eine optimale Anpassung an die verwendeten Ständer zu sorgen.**

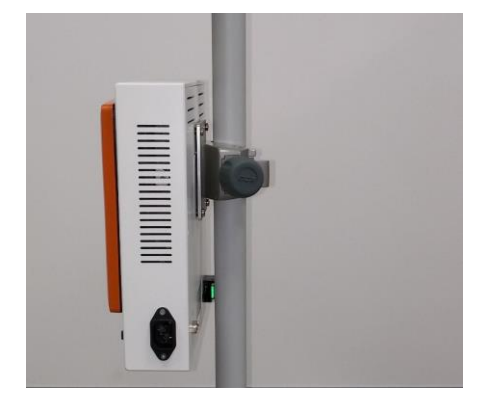

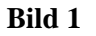

### <span id="page-14-0"></span>*3.2 ANI Sensor V1 / ANI Sensor V2 / ANI Sensor V1 PLUS*

Die ANI-Berechnung basiert auf der Variabilität der RR-Intervalle eines EKG's. Der Monitor ist kein EKG-Monitor. Die Elektroden wurden entwickelt um Informationen über den QRS-Komplex zu erhalten. Für die Berechnung des ANI ist ein kardialer Vektor ausreichend. Die Elektroden bestehen aus zwei miteinander verbundenen Teilen (Bild 2)

Der Sensor selbst ist in zwei Teile unterteilt. Einer von ihnen ist eine Klebefläche und der andere Bereich ist mit leitfähigem Gel überzogen (Bild 3).

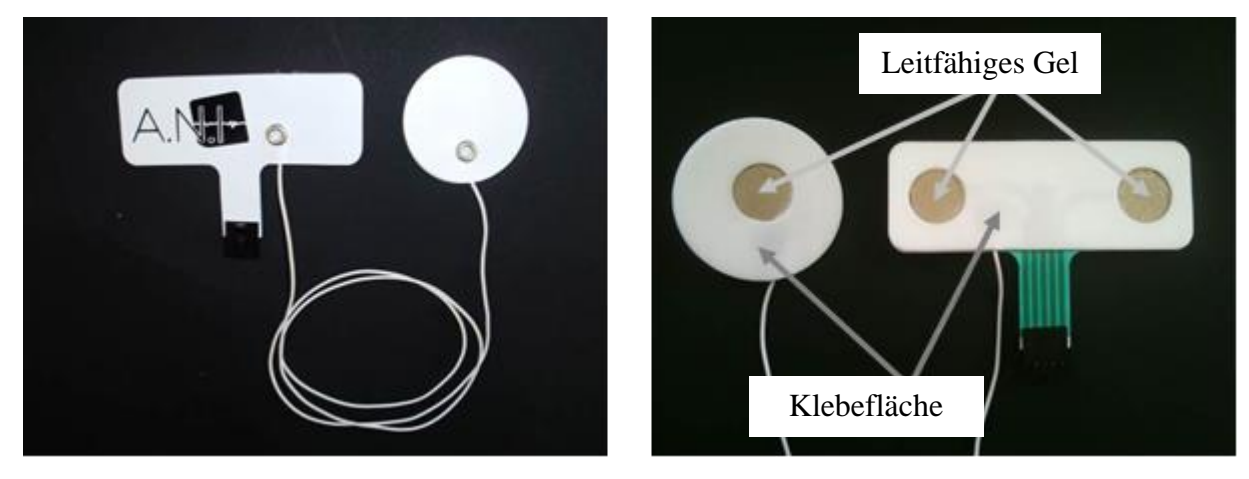

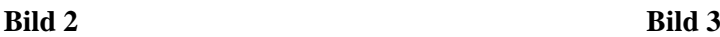

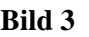

Die Elektroden werden auf jeder Seite des Herzens platziert, um einen Vektor entlang der Herz-Achse zu erhalten. (Die Achse des mittleren kardialen Vektors ist vorwärts, nach unten und links). In diesem Fall können wir den Dual-Sensor auf einem haarlosen Bereich der oberen Brust und den anderen Sensor auf der linken Seite des Bauches anbringen, um das Herz zu queren. (Siehe Abbildung 4)

### **Warnung:**

Benutzen Sie niemals bereits verwendete Elektoden um Kreuzkontaminationen zu vermeiden.

Entwickelt der Patient einen Hautausschlag oder andere ungewöhnliche Symptome, entfernen Sie die Elektroden.

Besondere Sorgfalt gilt Patienten mit dermatologischen Problemen.

Platzieren Sie niemals Elektroden auf Verletzungen.

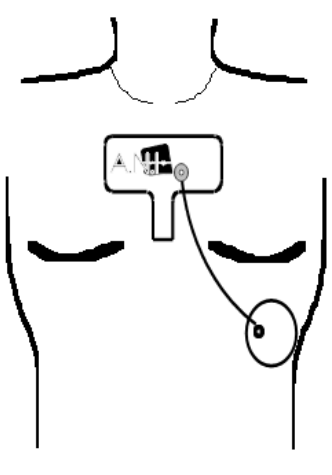

**Abbildung 4**

### HINWEIS:

Der ANI Monitor V1 wurde entwickelt, um mit speziellen Einweg-Elektroden zu arbeiten. Es ist nicht ratsam andere Elektroden zu benutzen. Die Elektroden sind jeweils zu zehn pro Beutel verpackt. Beim Kauf von neuen Elektroden in einer Box mit zehn Beuteln stehen somit 100 Elektroden zur Verfügung. Der maximale zusammenhängende Zeitraum innerhalb die Elektroden auf der Haut verbleiben dürfen, beträgt 24 Stunden. Die Haltbarkeit der Elektroden in einem verschlossenen Beutel beträgt zwei Jahre. In einem geöffneten Beutel verringert sich die Haltbarkeit auf sechs Monate. Die Biokompatibilität ist auf jeder Mdoloris Medical Systems Elektrode angebracht. Sie sind mit ISO10993-5 und 10993-10 kompatibel. Vor dem Konnektieren überprüfen Sie die richtige Lage der Einkerbungen am Anschluss. (Abbildungen 5 und 7). Um die Elektroden zu trennen, drücken Sie die Verriegelung herunter und lösen die Kunststoffteile. (Abbildung 6). Ziehen Sie niemals direkt an der Elektrode.

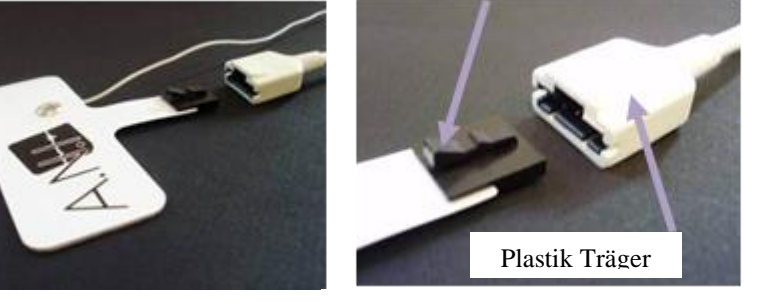

**Bild 5 Bild 6 Bild 7**

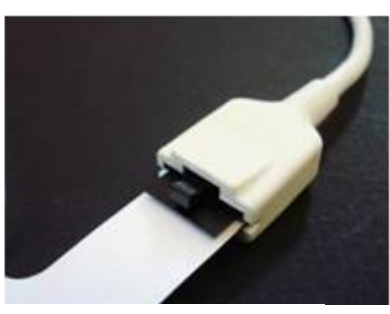

### *3.3 Verbinden mit dem ANI Monitor V1*

<span id="page-16-0"></span>Verbinden Sie die Elektroden mit dem Erfassungsgerät unter Verwendung des von Mdoloris Medical Systems mitgelieferten Kabels (Bild 8 and 9).

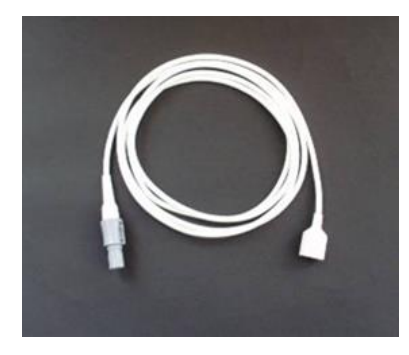

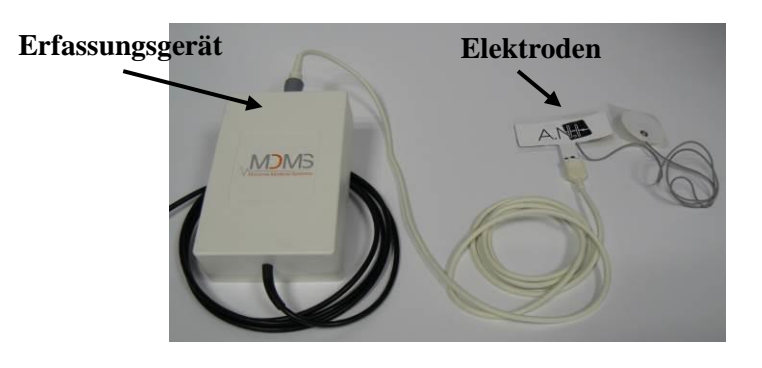

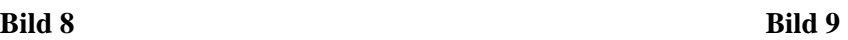

Dann verbinden Sie das schwarze Kabel des Erfassungsgerätes mit dem an der Vorderseite des Monitors angebrachten Steckers (Bilder 10 und 11).

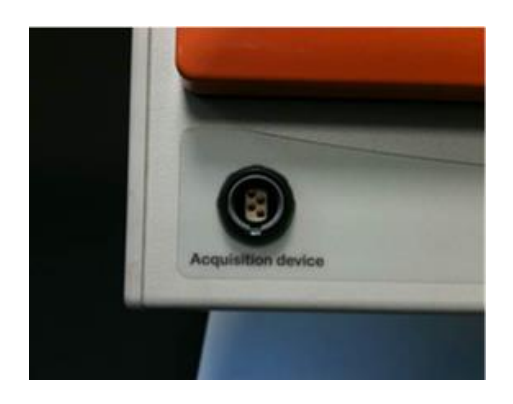

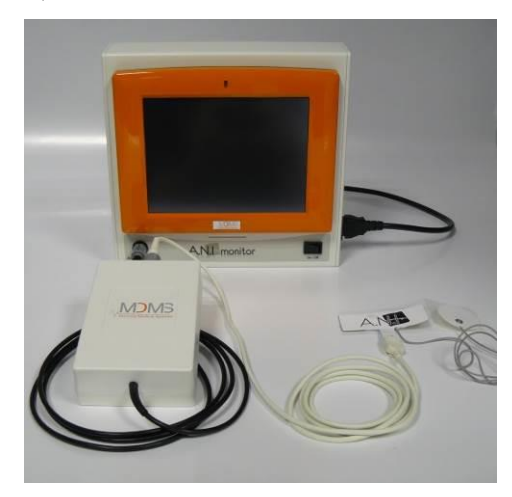

**Bild 10 Bild 11**

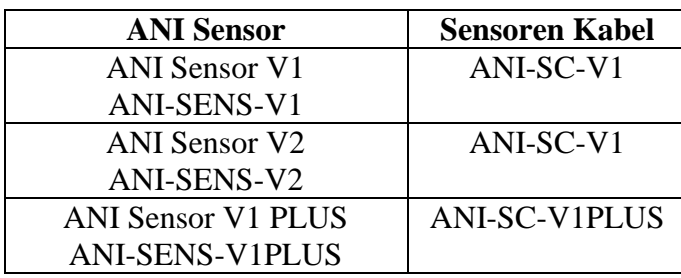

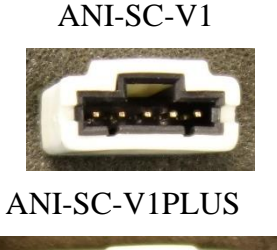

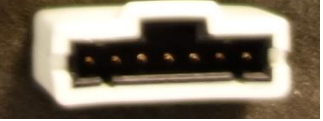

### *3.4 Batterie*

<span id="page-17-0"></span>Der ANI Monitor V1 verfügt über eine interne Batterie. Die interne Batterie des ANI Monitor V1 ermöglicht das System aufrechtzuerhalten, während der Patient in einen anderen Raum verschoben wird oder im Falle einer vorübergehenden Unterbrechung der Stromzufuhr. Die interne Batterie ist nicht darauf ausgelegt, allein eine längere Zeit den Monitor mit Strom zu versorgen. Die Akkuanzeige hat zehn Abstufungen, jede symbolisiert etwa 10 min Akkulaufzeit. Sobald der elektrische Strom unterbrochen wird, erscheint eine Meldung auf dem Bildschirm mit einer Warnung, sowie ein Warnton, der den Benutzer daraufhin weist, die Stromzufuhr wieder zu gewähleisten. Der ANI-Index wird während der gesamten Dauer aufgezeichnet.

### HINWEIS:

Um den Monitor erstmals zu starten, muss der Monitor an das Stromnetz angeschlossen sein. Überprüfen Sie den Ladezustand des Monitors um im Fall eines Netzausfalls einen Systemabsturz zu verhindern. Wenn der Netzstecker getrennt wird und der Akku nicht ausreichend aufgeladen wurde, ist die Batterie nicht in der Lage, genügend Energie für den Monitor zu liefern. Das System fährt automatisch herunter. Sobald der Monitor wieder an das Stromnetz angeschlossen ist, schalten Sie das Gerät über den Kippschalter auf der Vorderseite wieder ein. Sollte dies nicht funktionieren, benutzen Sie den grünen Schalter auf der Rückseite des Gerätes. (siehe Abbildung 12 und Abbildung 13) Die Power-Anzeige wird heller.

Verwenden Sie niemals den ANI Monitor V1, während einer Operation nur mit Batteriestrom. Der Monitor muss an das elektrische Stromnetz angeschlossen werden, vor allem während ein elektrisches Skalpell verwendet wird.

### <span id="page-17-1"></span>**4 Starten des ANI Monitor V1**

Schalten Sie den Monitor mit dem Kippschalter auf der Vorderseite des Gerätes ein. (Bild 12).

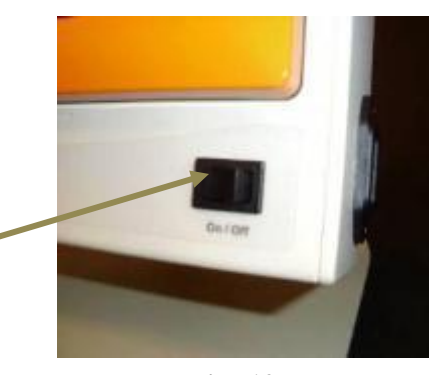

Schalter an der Vorderseite

**Bild 12**

### HINWEIS:

Wenn der vordere Schalter den Monitor nicht neu startet, überprüfen Sie die grüne Taste auf der Rückseite. Ist der grüne Schalter dunkel, heben Se die Abdeckung hoch und drücken die grüne Taste, um den Monitor neu zu starten.

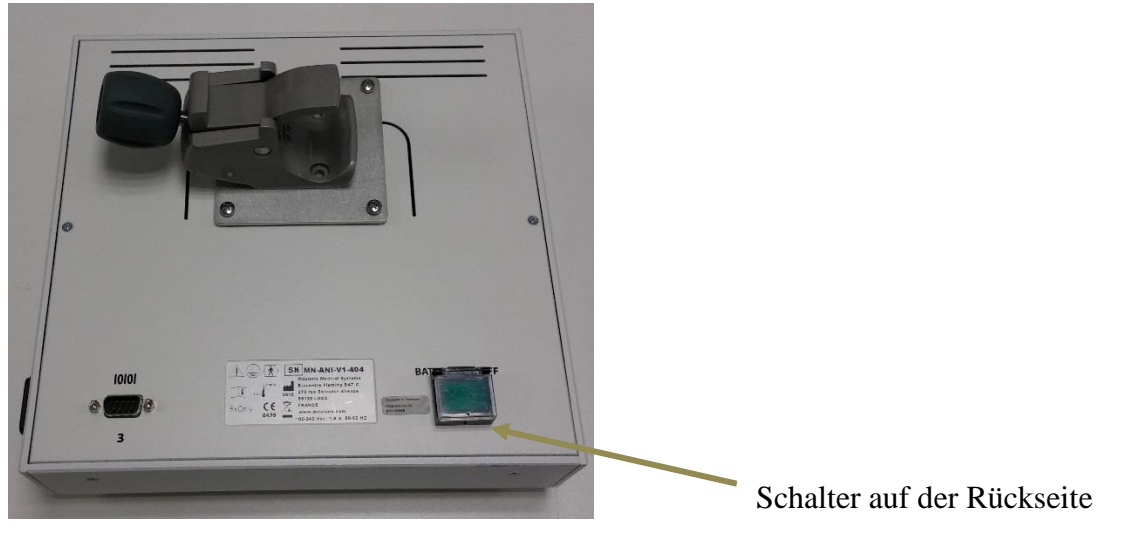

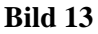

### WARNUNG:

Verwenden Sie diese grüne Taste nur, um den Monitor neu zu starten. Verwenden Sie ihn niemals, um das Gerät herunterzufahren. Ein Herunterfahren unter Verwendung der grünen Taste kann zu schweren Schäden führen.

Der Monitor startet mit dem Mdoloris Medical Systems Logo. Bis zur ersten Maßnahme des ANI dauert es mindestens 80 Sekunden. Es können keine Daten vor dieser Initialisierung interpretiert werden. Der Bildschirm zeigt dann "Initialisierung".

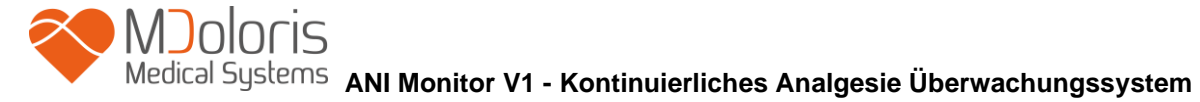

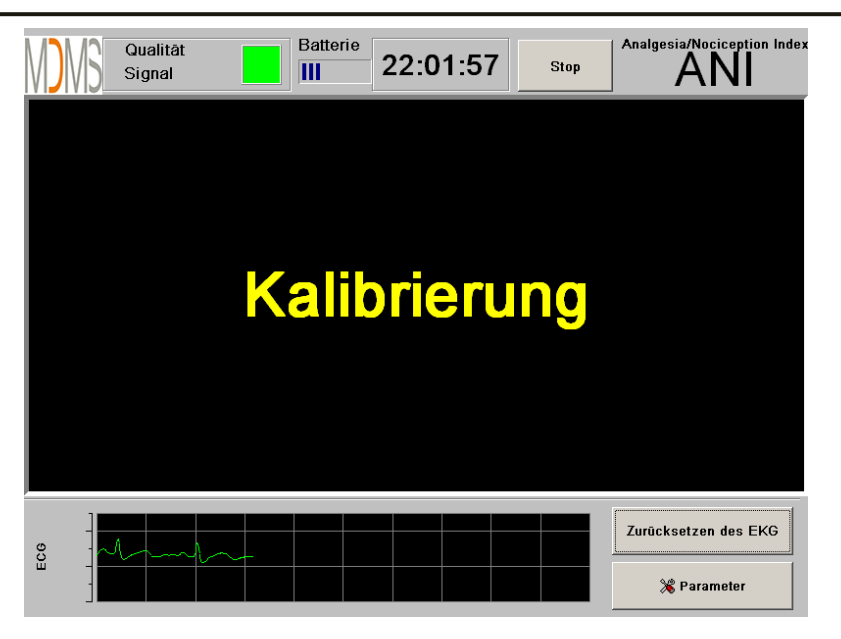

Sobald der mit dem Patienten verbundene Monitor im Gültigkeitsbereich des EKGs ist, startet der Berechnungsalgorithmus automatisch.

*Hinweis: Die ANI Technologie kann an wachen und anästhesierten Patienten direkt angewandt werden. Wann immer der Anwender eine Notwendigkeit sieht.*

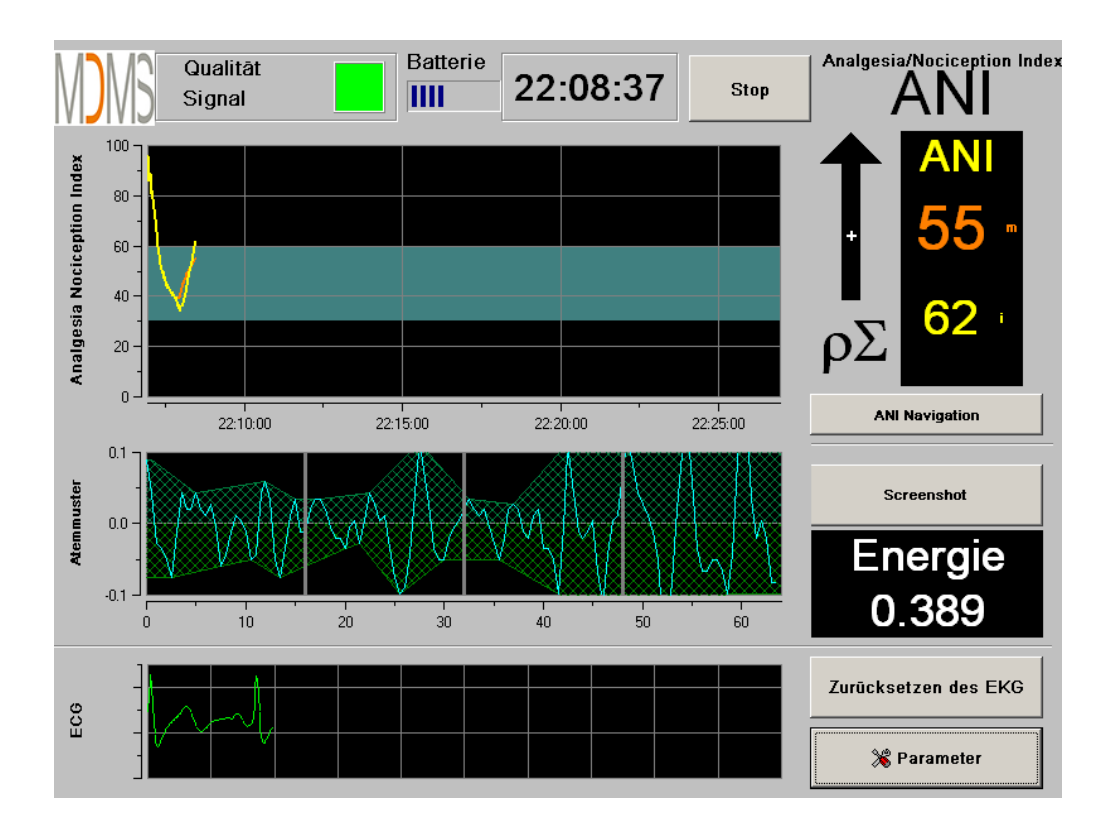

Stellen Sie eine ausreichend gute Signalqualität des EKGs auf dem unteren Bereich des Bildschirms sicher. Falls kein Signal zu sehen sein sollte, stellen Sie sicher, dass die USB- Verbindung zwischen Monitor und Verstärkergehäuse korrekt ist. Falls ein Signal angezeigt wird, dieses jedoch merkwürdig erscheint, stellen Sie sicher, dass die Elektrodenanschlüsse korrekt mit dem Verstärkergehäuse verbunden sind.

**ACHTUNG:** Überprüfen Sie am oberen Bildrand, dass die "Signalqualität" gut ist (grüne Farbe). Der ANI-Index ist nicht zuverlässig bei schlechter Signalqualität (rote Farbe).

Wenn der Nutzer die Amplitude des EKG als zu schwach einschätzt, so kann durch Drücken der **[Zurücksetzen des EKG]**-Taste eine automatische Neukalibrierung des Monitors gestartet werden.

### <span id="page-20-0"></span>**5 ANI BERECHNUNGSPROZESS**

### *5.1 EKG Überleitung*

<span id="page-20-1"></span>Im unteren Teil des Bildschirms findet man das EKG, wie es von den multiparametrischen Monitoren ankommt. Dieses EKG ist nicht nur von allen technischen Artefakten gefiltert, sondern auch von Physiologischen (z.B. Extrasystolen). Zusätzlich zu diesem ersten Schritt haben wir einen innovativen Algorithmus auf der Basis der "Fast Wavelet Transformation" entwickelt, der uns die präzisen R-Spitzen vom QRS Signal identifizieren lässt. Dieser Prozess kann in einem Unterfenster über die Präsenz zweier Dreiecke an jeder R-Spitze erkannt werden.

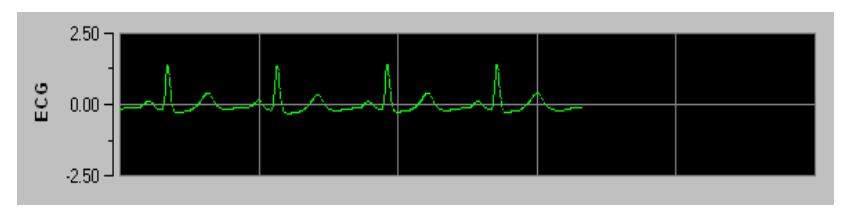

### <span id="page-20-2"></span>*5.2 Atemmuster*

Die durch das Atemmuster im RR-Spektrum eingeschlossene Fläche wird gemessen und im Diagramm schraffiert dargestellt. Je größer die entsprechende Fläche, desto ausgeprägter ist der pΣ–Tonus. Je kleiner die Fläche, desto kleiner der pΣ–Tonus.

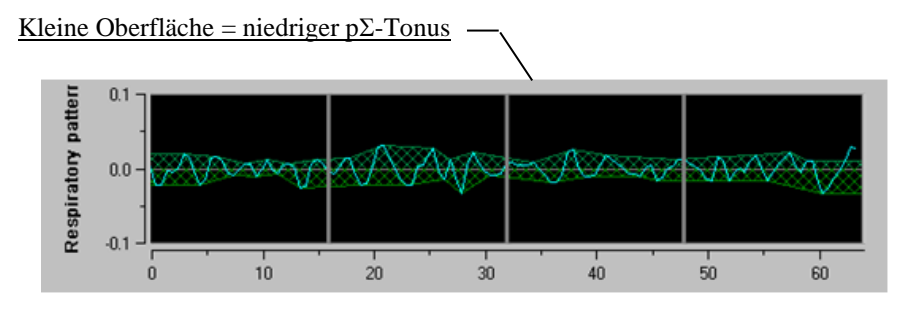

**R-R normalisierte Serie: niedrige respiratorische Sinus-Arrhythmien**

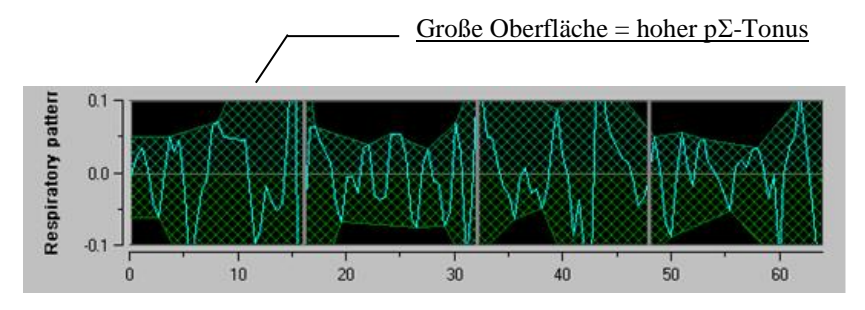

**R-R normalisierte Serie: hohe respiratorische Sinus-Arrhythmien**

### <span id="page-21-0"></span>*5.3 ANI-Index*

Wir haben einen innovativen Algorithmus, basierend auf der Amplitudenbewertung der Atemmuster der RR-Serien, entwickelt. Damit die Amplituden-Variabilität und das Atemmuster im Zeitablauf betrachtet werden können, haben wir eine Methode entwickelt, welche die Fläche unter der Kurve berechnet. Sie wird AUCmin bezeichnet (Minimum der "area under the curve").

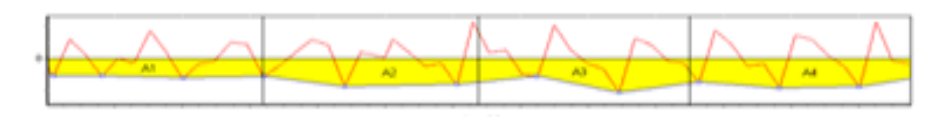

**Prinzip der Index-Berechnung**

Angezeigt wird ein kontinuierlicher Index (Jede Messung beruht auf einer Messung von 64 Sekunden mit einem Fenster, dass sich jede Sekunde weiter bewegt) der die Aktivität des parasympathischen Tonus widerspiegelt. Es werden zwei Parameter angezeigt: in gelber Farbe der momentane Index (genannt "i") und in oranger Farbe die Tendenz mit einem 2- Minuten-Mittelwert (genannt "m"). Diese Indizes können eine hämodynamische Reaktion während der Operation unter Vollnarkose verhindern helfen

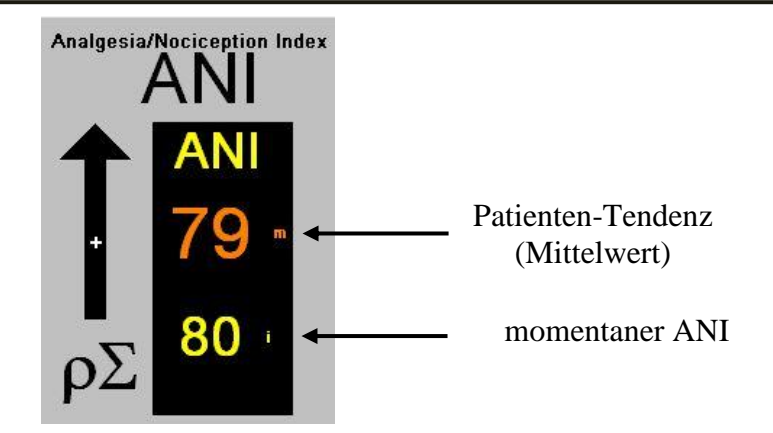

Im linken Fenster sieht man zwei Kurven (Gelb und Orange), welche die Patienten Verläufe in der zeitlichen Abfolge zeigen

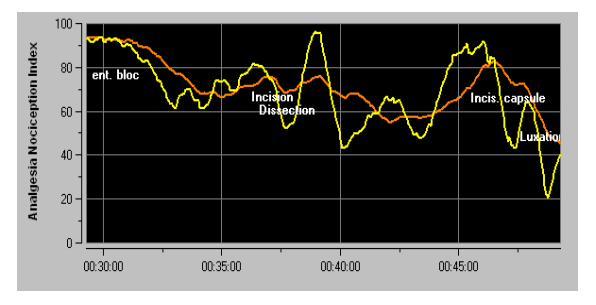

Sollten die R-Zacken nicht korrekt angezeigt werden - z. B. wegen zu vieler korrigierter ektopischer Schläge, wird die ANI Messung unterbrochen, bis das EKG korrekt bzw. der kardiologische Rhythmus wieder im Sinus erscheint.

### <span id="page-22-0"></span>*5.4 Navigation durch die Trends des ANI*

Betätigung der **[ANI-Navigation]** öffnet ein Navigationsfenster, welches eine Navigation vorwärts und rückwärts entlang des ANI-Trends ermöglicht und verschiedene erfasste Ereignisse darstellt.

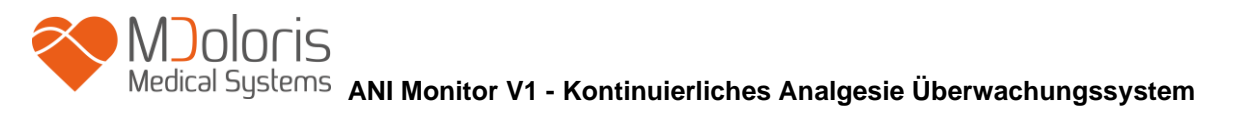

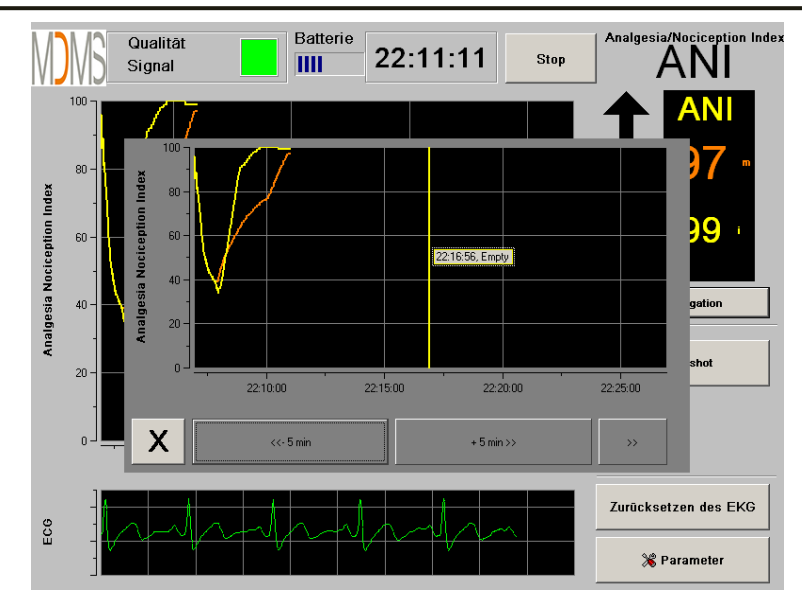

Betätigung der Schaltfläche **[X]** schließt das Fenster wieder. Die EKG Übertragung und die HRV Messung werden nicht gestört, auch wenn das Navigationsfenster geöffnet ist.

### <span id="page-23-0"></span>**6 ANI Monitor V1 Setup**

Durch Drücken von **[Parameter]** erhält man folgende Auswahlmöglichkeiten:

### <span id="page-23-1"></span>*6.1 Einstellung der Sprache*

Der Benutzer kann die Sprache einstellen. Die verschiedenen Sprachen werden in einer dropdown-Liste angezeigt. Wählen Sie eine Sprache durch anklicken und bestätigen Sie mit **[X]** um die Sprachauswahl zu bestätigen und den Bildschirm zu schließen.

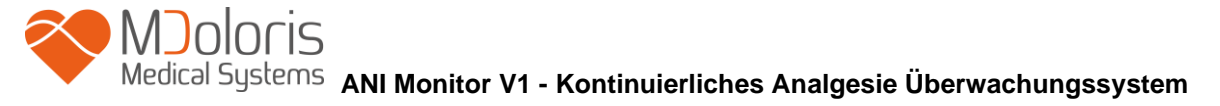

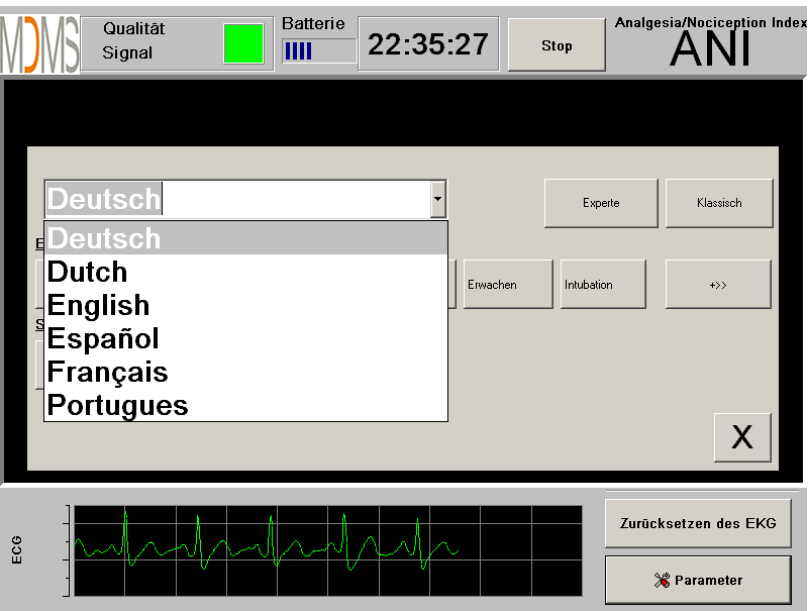

### <span id="page-24-0"></span>*6.2 Schwellenwerten*

Wie im Bild unten gezeigt, haben Sie die Möglichkeit Grenzwerte im Monitor durch Betätigung von **[Schwellenwert aktivieren]** einzugeben**.**

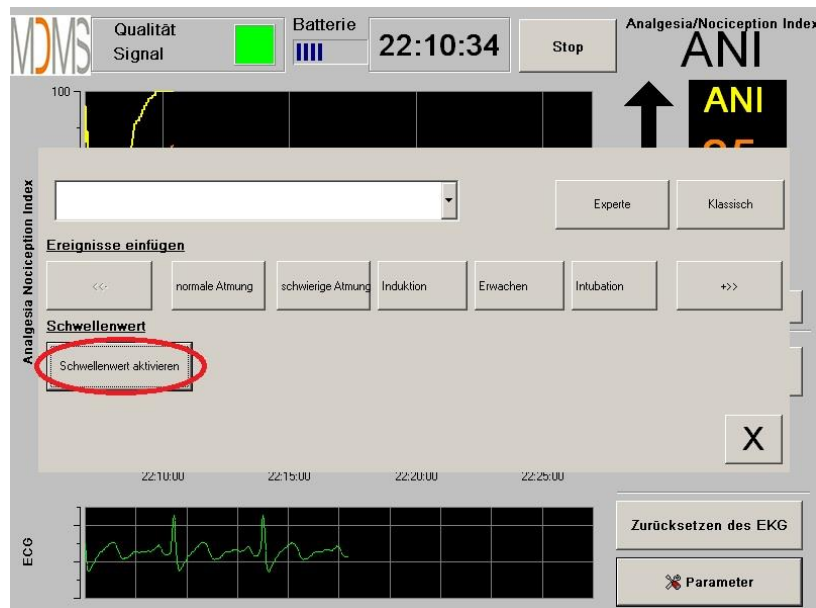

Wenn Sie ohne Eingabe von Grenzwerten auf **[X]** klicken, öffnet sich ein neues Fenster (siehe unten). Zum Fortfahren klicken Sie auf **[OK]**.

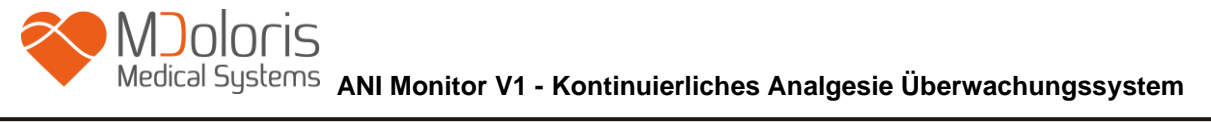

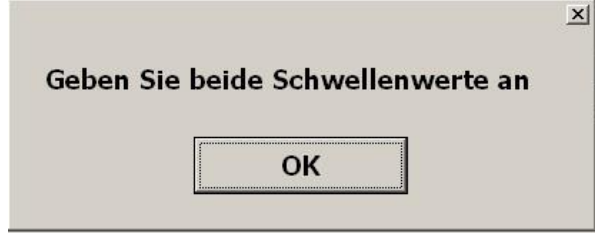

Klicken Sie in das Eingabefeld und fügen den ersten Wert ein. Bestätigen Sie mit **[OK]**. Verfahren Sie für den zweiten Wert genauso.

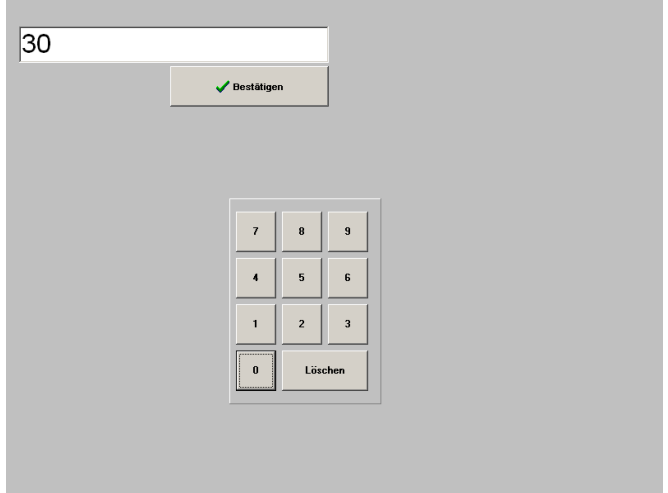

Beispiel mit den bestätigten Grenzwerten von 30 und 60:

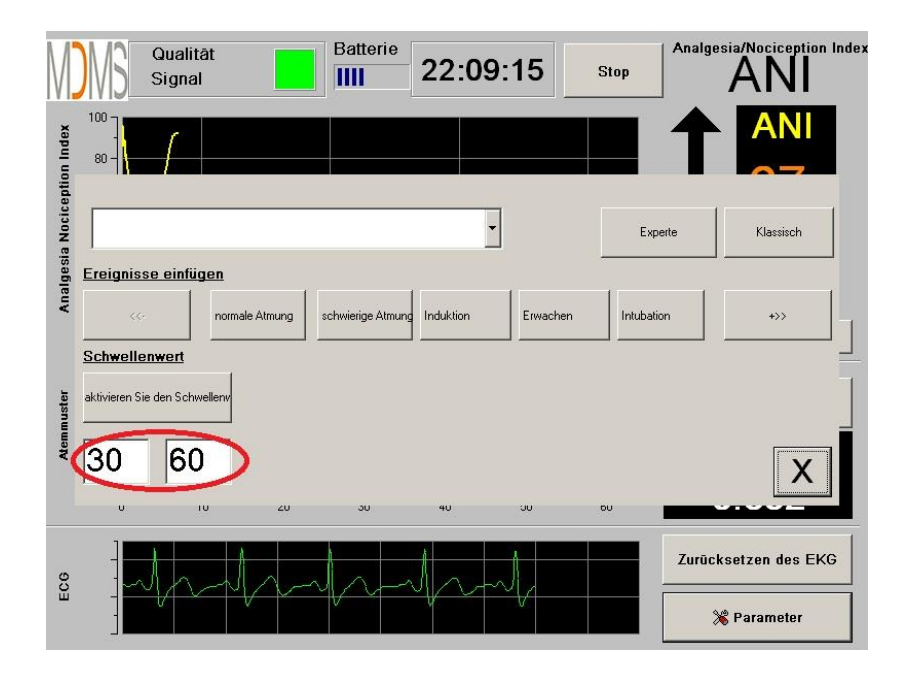

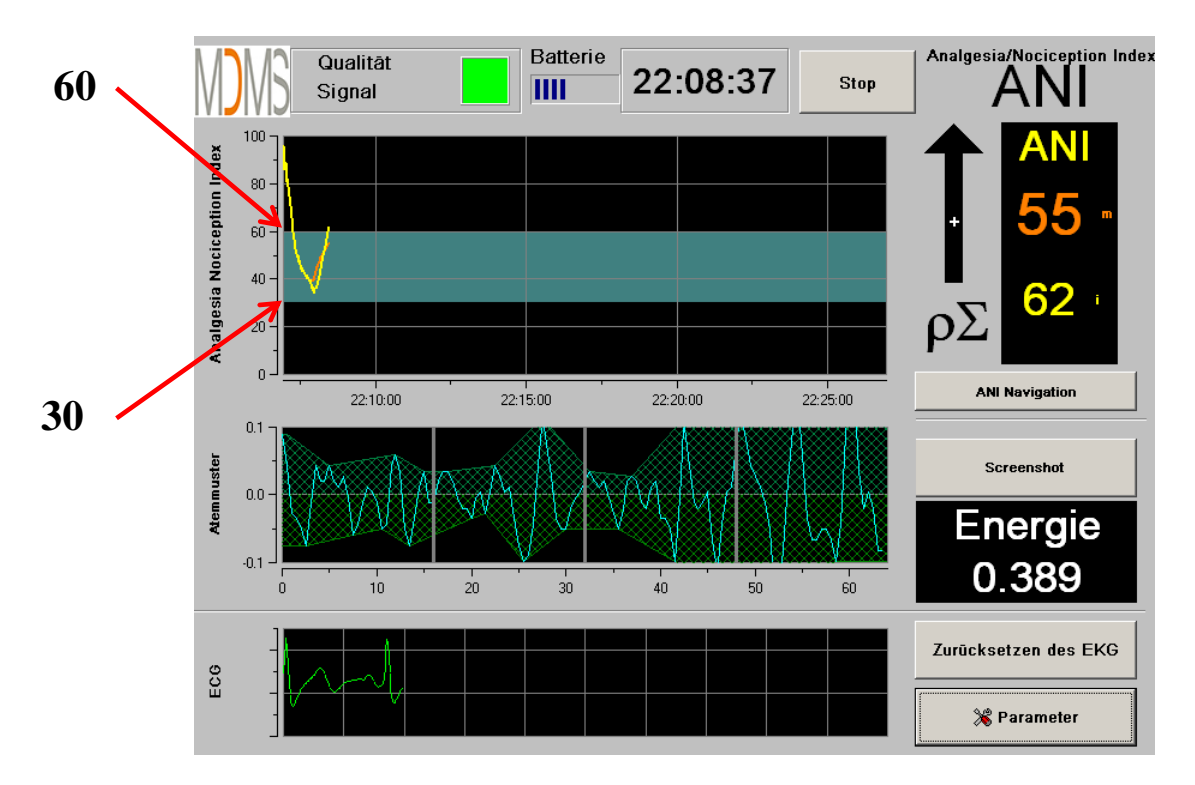

Schwellenwerte:

### <span id="page-26-0"></span>*6.3 Ereignisse einfügen*

Wie im Bild unten gezeigt, gibt es die Möglichkeit klinische Ereignisse zu markieren, sodass man sie in den Trendkurven sehen und sie auch mit exportieren kann. Durch Drücken einer dieser Ereignisfelder wird ein Vermerk in den ANI Trend und in die aufgezeichneten RR-Files geschrieben.

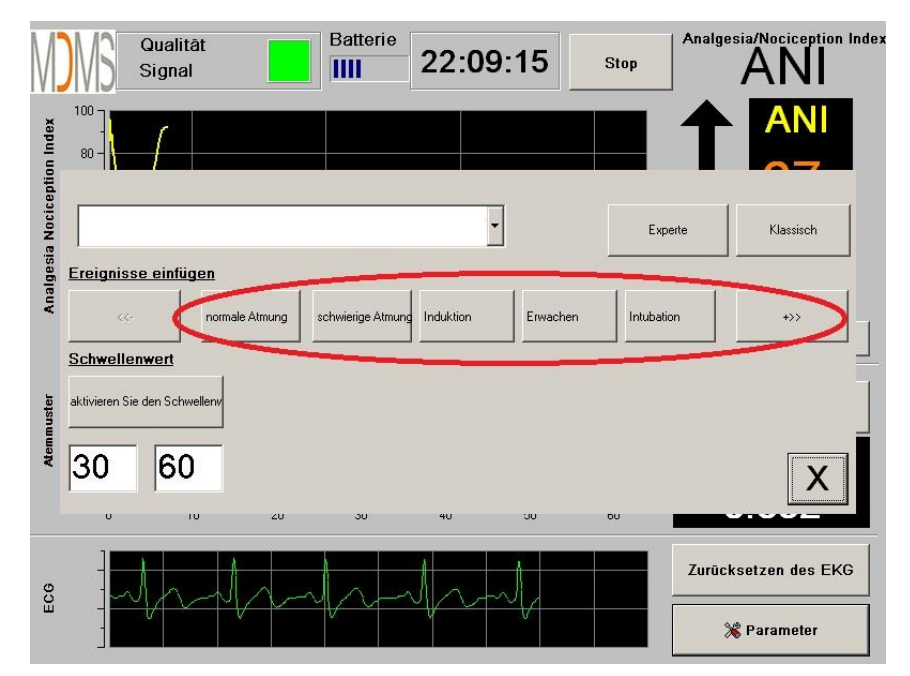

# Medical Systems ANI Monitor V1 - Kontinuierliches Analgesie Überwachungssystem

Ein Beispiel für den Inhalt einer Datei sehen Sie im Folgenden aufgeführt:

- normale Atmung
- schwierige Atmung
- extubation
- keine Stimulation • chirg. Stimulation

• Hämod. Reaktion

- Induktion
- Erwachen
- intubation
- Bewegungen
- Husten
- Morphingabe
- Hypnotikumgabe

Das Ersetzen eines dieser Ereignisse führt automatisch zu einer Speicherung in der Datei "Index". Es ist möglich, diese Datei auf einen USB-stick zur weiteren Analyse zu speichern (siehe Kapitel 8.7 unten). Es ist ebenfalls möglich, eigene Listen von Ereignissen zu bearbeiten (siehe Kapitel 8.8 unten).

### *6.4 Expertenmodus und Energie-Index*

<span id="page-27-0"></span>Es gibt zwei Modi:

**"Klassischer" Modus**: keine Energie, keine Atemmusteranzeige

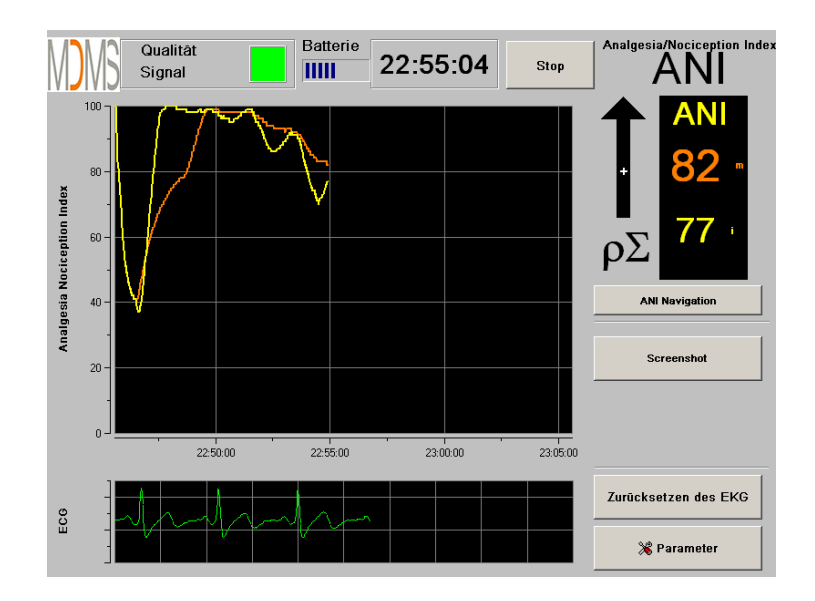

**"Experten" Modus,** der das Atemmuster und eine weitere Funktion, namens "Energie" anzeigt

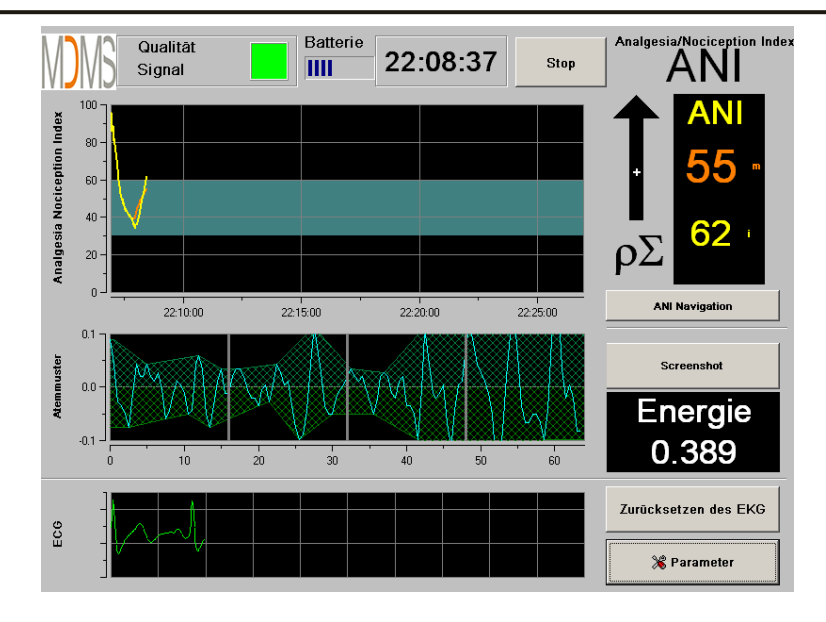

Der *Energie* Index entspricht der "gesamten spektralen Leistung des autonomen Nervensystems". Wenn die Energiewerte des Energie-Index dramatisch variieren, bedeutet dies, dass die berechneten ANI-Werte zu diesem Zeitpunkt nicht dem parasympathischen Tonus des Patienten entsprechen. Die Berechnung der ANI-Werte wird unterbrochen, wenn der Energie-Index Werte unter 0.05 oder über 2.5 anzeigt auch wenn das EKG-Signal korrekt angezeigt wird. Energie-Werte unter 0.05 oder über 2.5 sind ein nicht signifikanter Parasympathikotonus des Patienten. Es bedeutet etwas "abnormales" in Bezug auf den Organismus (nichtphysiologische Situation). Energie-Werte unter 0.05 können durch bestimmte Herzschrittmacher und/oder der Gabe von Ephedrin oder Atropin erzeugt werden. Energie-Werte über 2.5 werden durch den Einsatz von elektrischen Skalpellen verursacht.

Um in den Expertenmodus zu gelangen, drücken Sie **[Parameter]**, wählen **[Experte]** und gelangen durch **[X]** zurück auf den Hauptschirm.

Den Wechsel von Experten- in den Klassischen-Modus erreichen Sie auf die gleiche Weise durch betätigen des Feldes **[Klassisch]**.

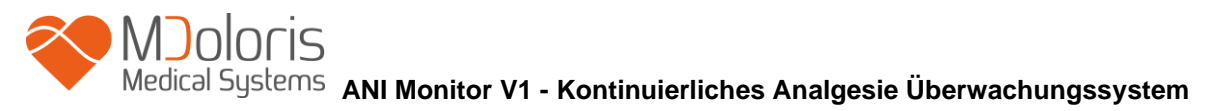

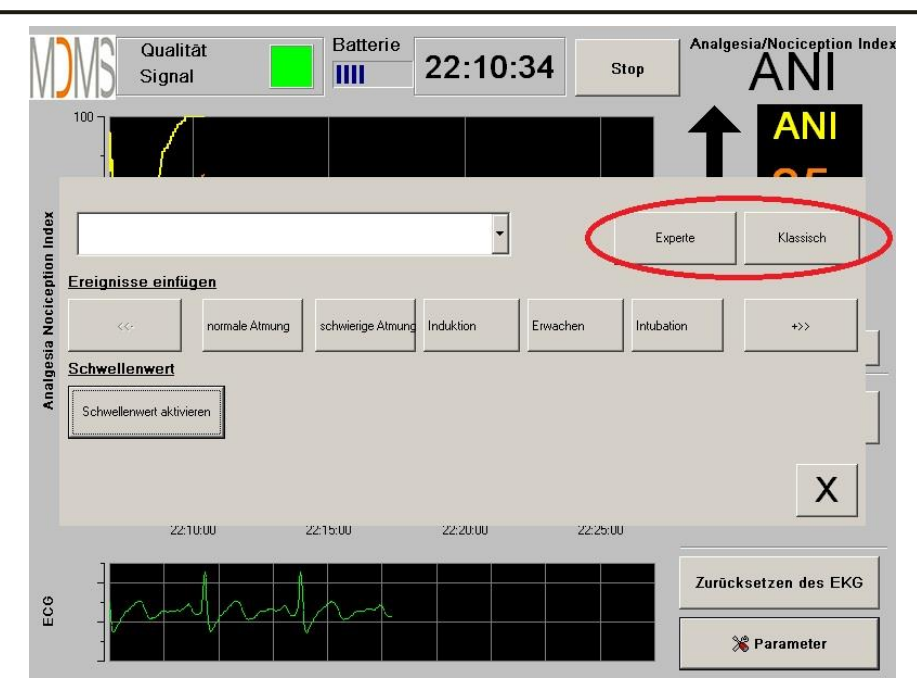

### <span id="page-29-1"></span><span id="page-29-0"></span>**7 Bedienung des ANI Monitor V1**

### *7.1 Patient beenden*

Das Drücken auf **[Stop]**, der sich oberhalb und rechts des Anzeigenfeldes des Monitors befindet, beendet die Monitorüberwachung und ermöglicht den Zugriff auf die aufgezeichneten Daten. Dabei öffnet sich das nachfolgende Fenster zur Bestätigung einer definitiven Beendigung:

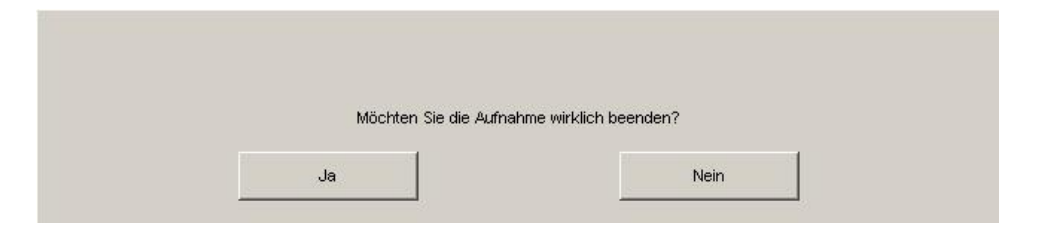

*Hinweis: Durch Bestätigung mit "Ja" gibt es keine Möglichkeit zum bestehenden Patienten zurückzukehren.*

Wenn sie **[Ja]** drücken öffnet sich folgendes Fenster:

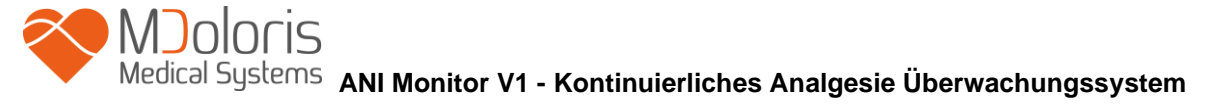

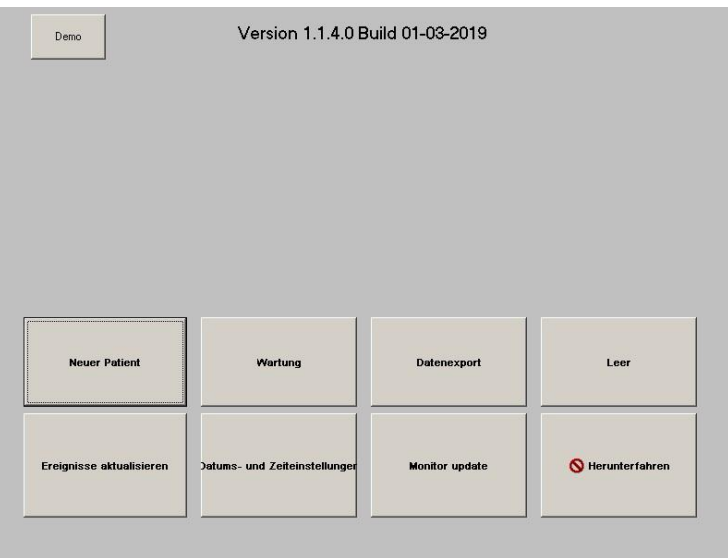

### <span id="page-30-0"></span>*7.2 Demonstrationsmodus*

Durch Auswahl von **[Demo]** startet ein Video mit den ANI Funktionen.

### <span id="page-30-1"></span>*7.3 Neuer Patient*

Durch die Auswahl **[Neuer Patient]** initialisiert sich der Monitor und präpariert einen neuen Patienten mit der neuen File Sicherung.

### *7.4 Wartung*

<span id="page-30-2"></span>Drücken von **[Wartung]** öffnet ein Eingabefeld. Der Zugang ist durch ein Passwort geschützt. Sie bekommen das Passwort auf Anfrage bei Mdoloris Medical Systems.

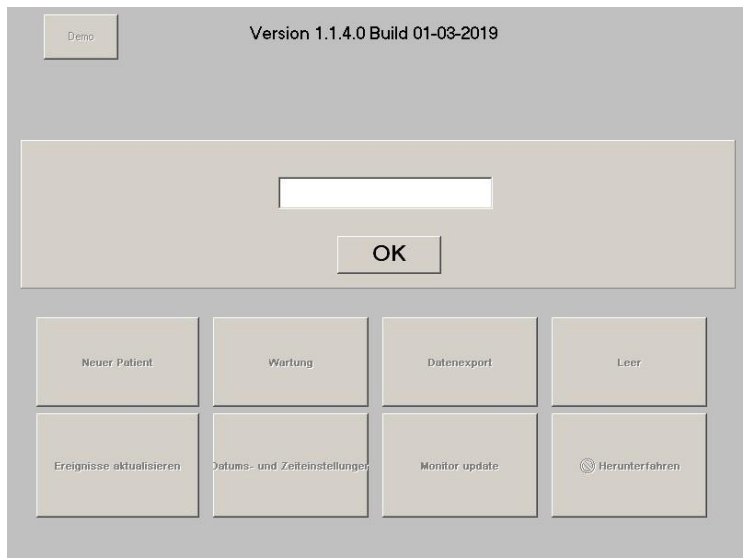

### <span id="page-31-0"></span>*7.5 Löschen von Patienten Daten*

Drücken von [**Leer**] löscht alle aufgezeichneten Daten. Ein erstes Fenster fragt nach der Bestätigung dieses Vorgangs. Es sieht wie folgt aus:

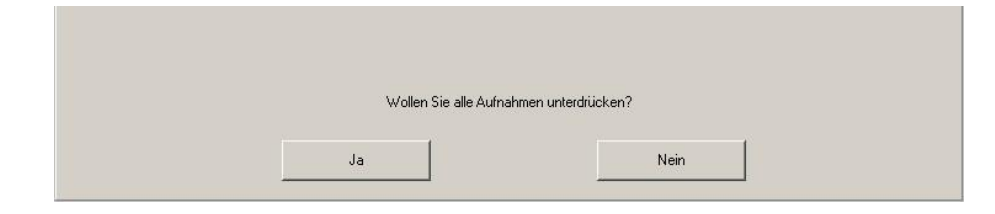

Wenn alle Daten gelöscht sind, erscheint ein Fenster mit der Bestätigung. Drücken Sie **[OK]** und gelangen zurück ins Hauptmenu.

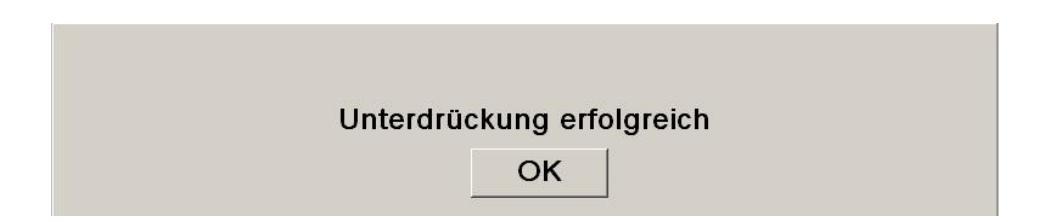

### <span id="page-31-1"></span>*7.6 Screenshot*

Wenn der Benutzer auf das Feld **[Screenshot]** drückt, wird der Bildschirm "fotografiert" und die Information als Bilddatei gespeichert. Jedes Mal, wenn dieses Feld gedrückt wird, speichert der Monitor das entsprechende Bild.

Eine Nachricht bestätigt Ihnen die erfolgreiche Speicherung des Bildes. Drücken Sie anschließend auf **[OK]**.

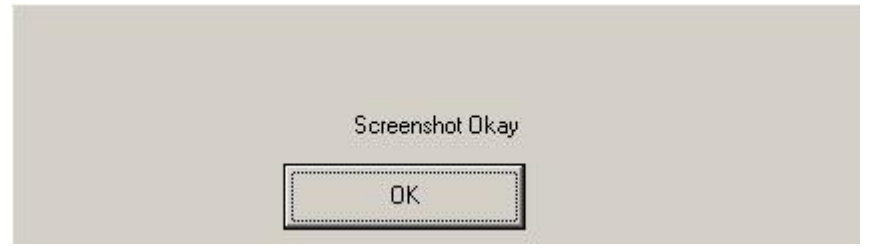

Um an das Bild zu gelangen, muss ein USB-Stick im USB-port mit dem Namen "Data Export" stecken. Der Benutzer wählt das Feld **[Stop]** im oberen Bereich des Bildschirms aus. Es öffnet sich ein neues Fenster, wählen Sie **[Datanexport]**. Das Bild wird auf den Stick gespeichert. Jeder file-Name folgt der Regel: Stunde - Minute - Monat - Tag - Jahr.

### <span id="page-32-0"></span>*7.7 Daten Exportieren*

Ein Druck auf den Button **[Datanexport]** sendet alle gespeicherten Daten des Monitors auf einen USB-stick. Um die Daten exportieren zu können, muss ein USB-stick im USB-port mit dem Namen "Data Export" stecken. Falls der Monitor den SB-stick nicht erkennt, erscheint eine Nachricht um den Benutzer zu informieren. Wenn der USB-stick erkannt wurde drücken Sie **[OK]** und **[Datanexport]**, um den Datenexport zu starten.

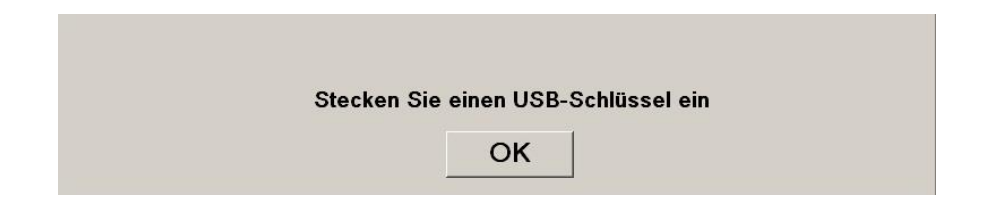

Am Ende dieses Schrittes, zeigt Ihnen eine Nachricht die erfolgreiche Speicherung an. Drücken Sie **[OK]** um zurück in das Hauptmenu zu gelangen.

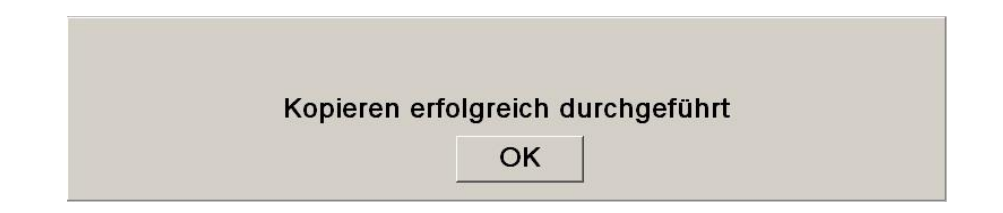

### **Anmerkung:**

Die Daten werden automatisch in einer Datei mit dem Datum und der Uhrzeit gespeichert bei der die Messung begonnen wurde. Zugriff auf diese Datei mit einer "Export"-Funktion haben Sie nach Speicherung auf einem USB-stick. Die Daten sind einfache Textdateien, die weitere Nutzungen möglich machen. Jeder Dateiname entspricht folgender Regel: Stunde - Minute - Monat - Tag - Jahr.

Beispiel:

08 46 04 15 11Index Document texte 15,4 Ko

Es ist auch ein ständiger Download möglich. Dadurch verbinden Sie einen Computer mit der seriellen Schnittstelle auf der Rückseite des Monitors.

*HINWEIS: Sollte während der Aufzeichnung ein Kabel nicht richtig angeschlossen sein, unterbricht die Datenaufnahme. Verbinden Sie die Kabel wieder korrekt und die Aufnahme startet unter aktuellem Index erneut. Berücksichtigen Sie dies beim Zusammenführen der Daten bei der Datenverarbeitung.*

### <span id="page-33-0"></span>*7.8 Aktualisieren von Ereignissen*

Wie zuvor erläutert (siehe Kapitel 7.3), sind klinisch relevante Ereignisse im System vordefiniert. Die Liste kann durch den Benutzer geändert werden, um eigene Markierungen in den ANI-Trend einzufügen. Die eingefügten Ereignisse werden für weitere Analysen gespeichert. Ein Druck auf [**Stop**] beendet die aktuelle Überwachung und man gelangt in das Hauptmenu. Ein Bestätigungsfenster wird angezeigt (siehe Kapitel 8.1).

Für den Zugriff auf eine Aktualisierung der Ereignisse drücken Sie [**Ereignisse aktualisieren**]. Es erscheint die gegenwärtige Ereignissliste:

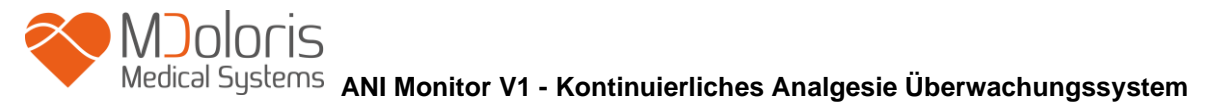

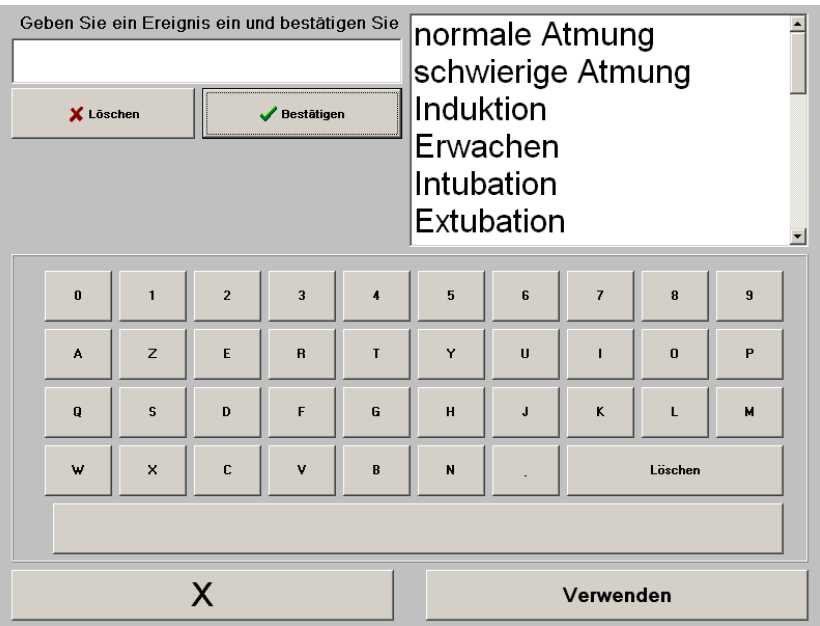

Um ein neues Ereignis zu der Liste hinzufügen zu können, muss erst ein "altes" gelöscht werden. Benutzen Sie dazu die virtuelle Tastatur. Markieren Sie ein Ereignis und Löschen es mit **[***X* **Löschen]**. Nun können Sie ein neues Ereignis definieren und Bestätigen mit **[***√* **Bastätigen]**. Die Wortlänge darf 18 Zeichen nicht überschreiten.

Das neue Ereignis befindet sich nun am Ende der drop-down-Liste auf der rechten Seite. Um zu dem Ereignis zu gelangen, benutzen Sie die Bildlaufleiste.

Die vorgenommenen Änderungen (Hinzufügen oder Löschen von einem oder mehreren Ereignissen) werden durch [OK] bestätigt. Betätigen Sie anschließend **[Verwenden]** und dann **[X]**, um das Fenster zu schließen.

### <span id="page-34-0"></span>*7.9 Datum und Uhrzeit*

Um die Uhrzeit oder das Datum zu ändern, wählen Sie **[Stop]** und erreichen das Hauptmenu:

Wählen Sie **[Datums- und Zeiteinstellungen]**. Daraufhin erscheint der folgende Bildschirm:

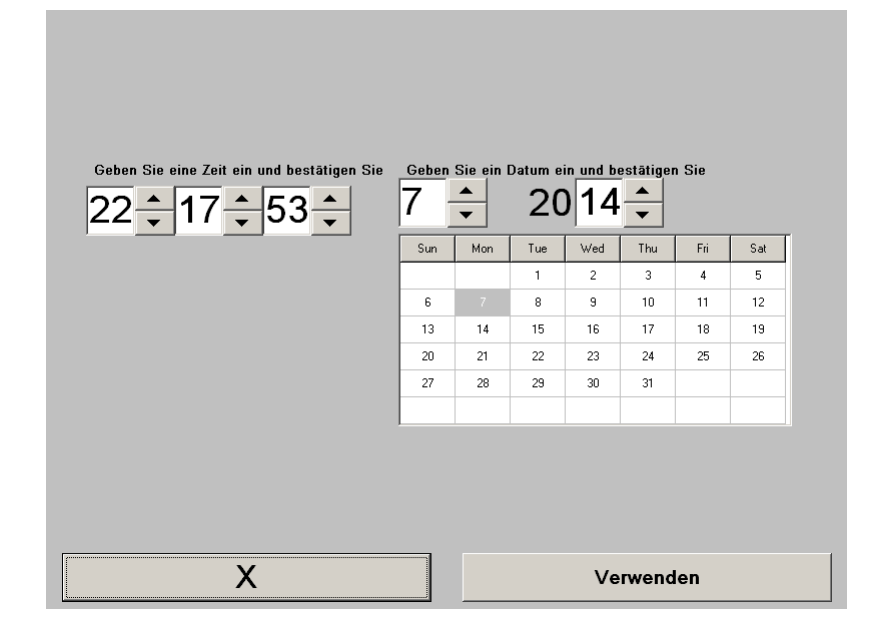

Verwenden Sie die Pfeile um Änderungen vorzunehmen. Änderungen werden durch Betätigung von **[Verwenden]** bestätigt. Dann durch Betätigen von **[X]** das Fenster schließen.

### <span id="page-35-0"></span>*7.10 Aktualisierung des Monitors*

Im Hauptmenu wählen Sie **[Update des Monitors]**. Stecken Sie einen USB-Stick mit der neuen Version von "AniM\_INT.exe", zur Verfügung gestellt durch Ihren Mdoloris Medical Systems Mitarbeiter. Dann wählen Sie **[Update des Monitors]**.

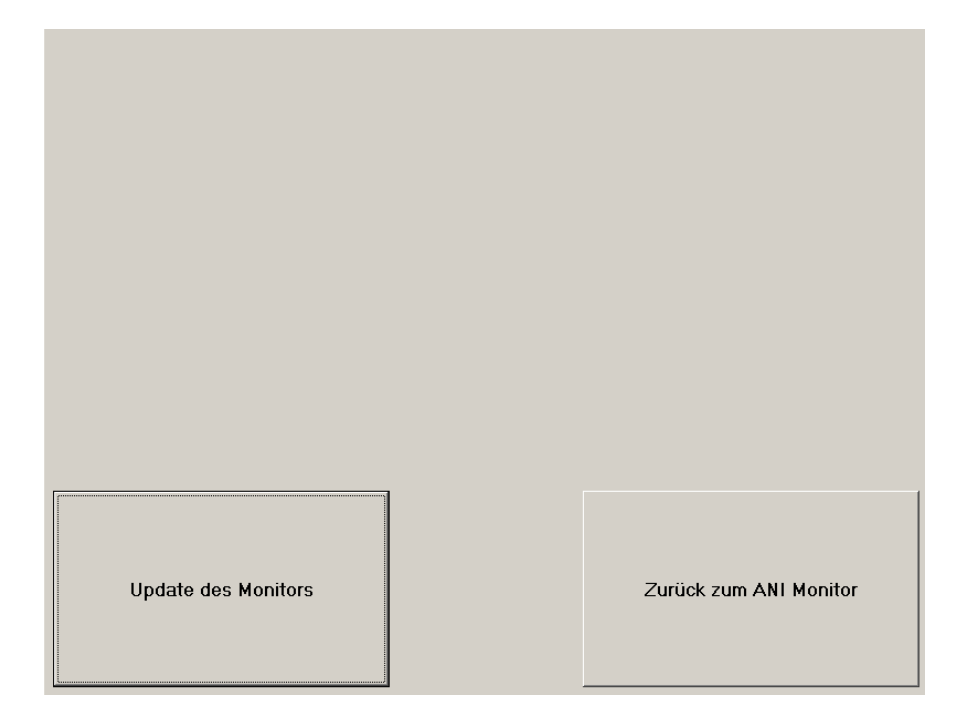

Folgende Meldung erscheint, wenn die Aktualisierung erfolgreich war. Nach 5 Sekunden drücken Sie auf **[Zurück zum ANI Monitor]**.

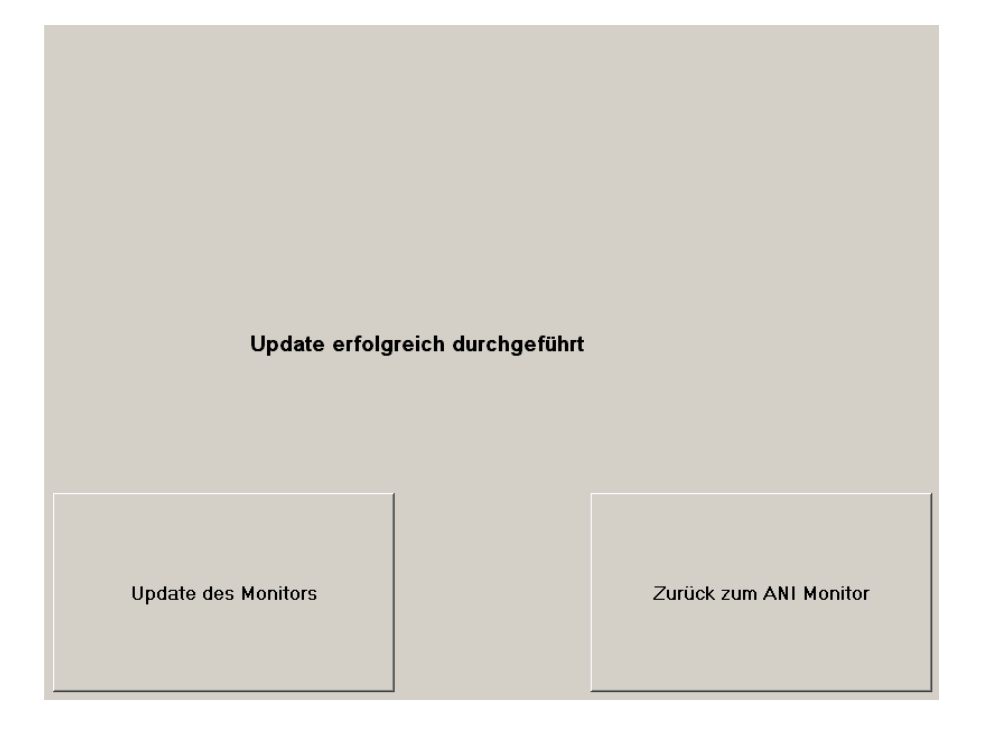

Wenn kein USB-Stick angeschlossen ist, erscheint folgende Meldung:

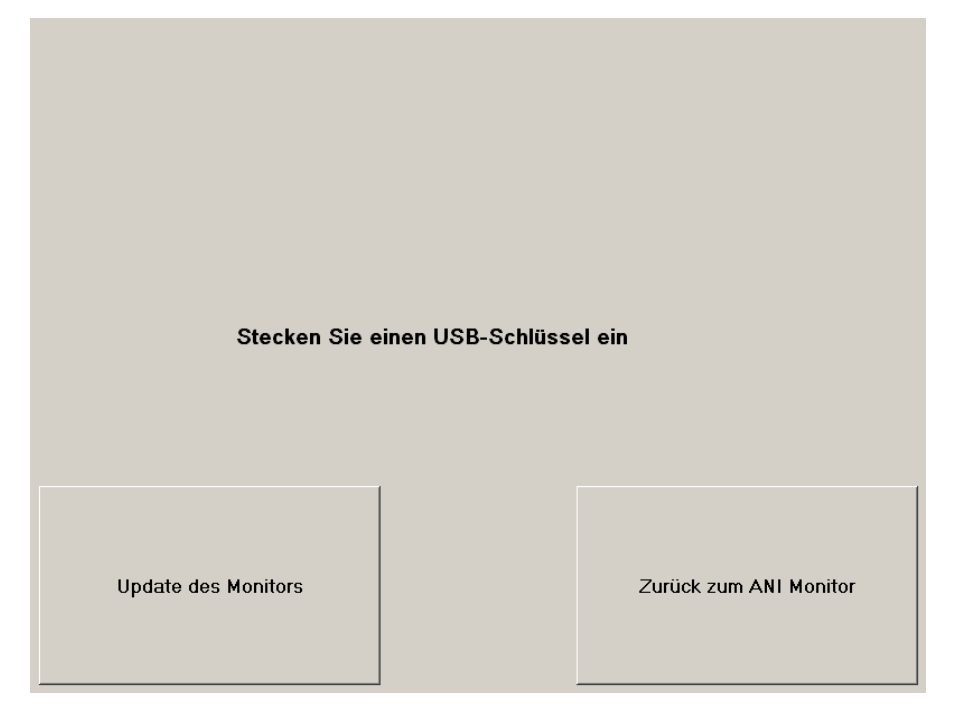

Wenn die "AniM\_INT.exe"-Datei nicht auf dem USB-Stick gespeichert ist, erscheint folgende Meldung:

MD/PRD/IN16.ANIV1 V.13 – 29 SEP 2021

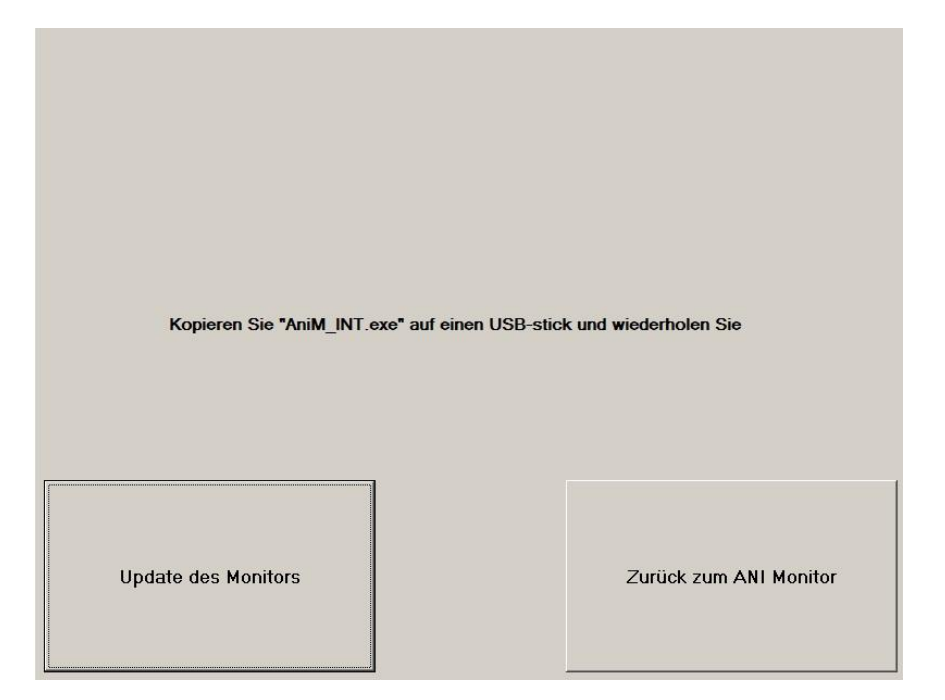

### <span id="page-37-0"></span>*7.11 Abschalten des Monitoring Systems*

Durch Drücken des **[Herunterfahren]** Knopfes wird die Anwendung beendet und der Monitor fährt herunter.

*Hinweis: Der Monitor kann auch direkt über den Ausschalt-Knopf auf der Unterseite des Monitors (der gleiche, der zum Hochfahren betätigt wird) ausgeschaltet werden. Dies ist jedoch nicht empfehlenswert und kann zu Funktionsstörungen des Monitors führen.*

## <span id="page-37-1"></span>**8 Fehlerbehebung**

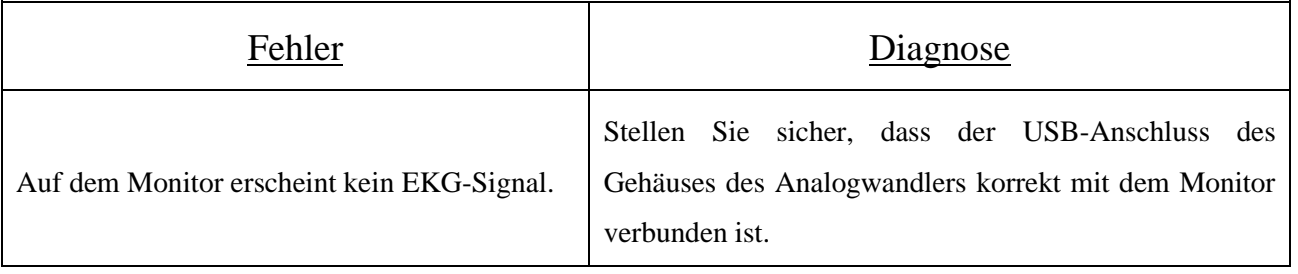

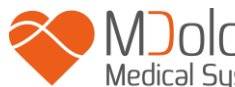

**ANI Monitor V1 - Kontinuierliches Analgesie Überwachungssystem**

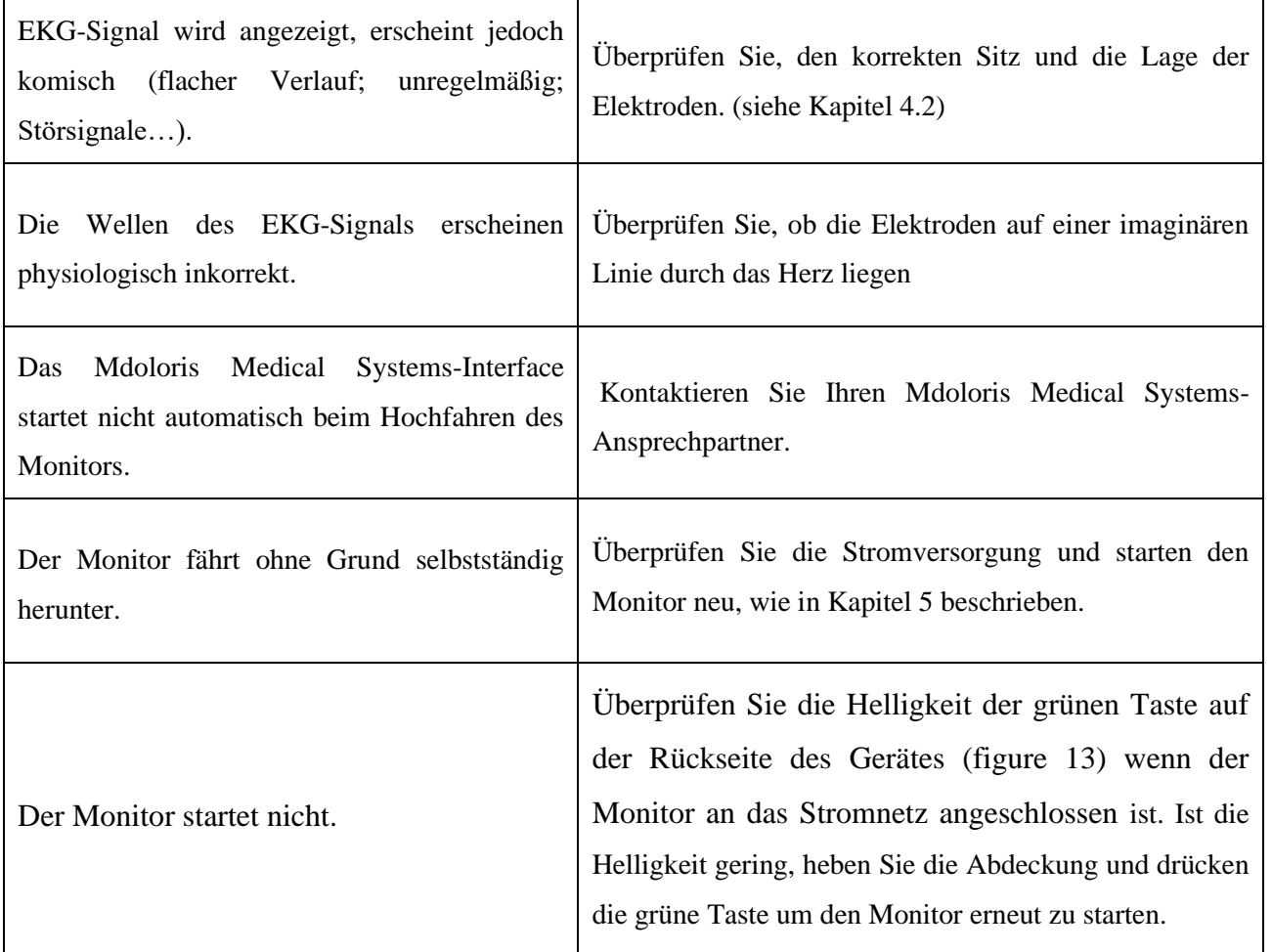

### <span id="page-38-0"></span>**9 Entsorgung des Monitors**

Warnhinweis: Zur Vermeidung von Kontamination oder Infektionen von Benutzerpersonal, Umwelt oder Gerätschaften, stellen Sie eine korrekte Desinfizierung und Dekontamination des Monitors vor dessen Entsorgung entsprechend den jeweils gültigen Landesvorschriften für Gerätschaften mit elektrischen und elektronischen Bauteilen sicher.

- Der Akquisitionskasten wurde von elektronischen Bauteilen geleert
- Der Akquisitionskasten ist nur aus Metall
- Der EMV-Schutz des Erfassungsgerätes ist aus rostfreiem Stahl
- Das Display ist mit einer druckunempfindlichen Stoffschicht bedeckt
- Das gedruckte Benutzerhandbuch kann recycelt werden
- Alle elektronischen Bauteile des Systems entsprechen der RoHS-Norm

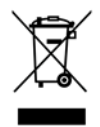

Entsorgen Sie elektrische und elektronische Bauteile nicht auf öffentlichen Mülldeponien ohne vorher zu trennen. Sortieren Sie behutsam, damit sie korrekt und sicher weiterverwendet, wiederaufbereitet oder recycelt werden können.

## <span id="page-39-1"></span><span id="page-39-0"></span>**10 Umgebungsbedingungen** *10.1 Versand- und Lagerhaltungsbedingungen*

Der ANI Monitor V1 und sein Zubehör kann im Rahmen der nachfolgenden Grenzwerte für die Umgebungsbedingungen gelagert oder ausgeliefert werden. Diese Bedingungen gelten für Lagerung und Auslieferung außerhalb des Betriebs.

Temperatur -20  $\degree$ C bis +60  $\degree$ C

Feuchtigkeit 15% bis 95% (keine Kondensation)

Druck 800 mmHg bis 360 mmHg

Schützen Sie den Monitor vor plötzlichen Temperaturschwankungen, die zu Kondenswasser im Gerät führen können. Um eine Kondensation zu minimieren, vermeiden Sie das Bewegen des Monitors zwischen unterschiedlich stark beheizten Räumen. Lassen Sie sich den Monitor in der ungeöffneten Lieferverpackung an die Umgebungstemperatur gewöhnen. Bevor Sie mit dem Monitor arbeiten wischen Sie evtl. vorhandenes Kondenswasser ab und warten, bis sich das Gerät auf Raumtemperatur befindet.

### <span id="page-39-2"></span>*10.2 Betriebsumgebung*

Der ANI Monitor V1 ist nicht für den Einsatz in Bereichen mit brennbaren Gasen oder Dämpfen konzipiert worden.

WARNUNG: EXPLOSIONSGEFAHR: VERWENDEN SIE DEN ANI Monitor V1 NICHT IN EINER ENTFLAMMBAREN ATMOSPHÄRE ODER IN RÄUMEN DIE EINE ERHÖHTE KONZENTRATION VON BRENNBAREN ANÄSTHETIKA ENTHÄLT.

Der ANI Monitor V1 wurde entwickelt, in einem Temperaturbereich von 5 ˚ bis 40 ˚C, in einer Höhe bis zu 2.000m, bei Luftfeuchtigkeiten von 15% bis 95% (nicht kondensierend) und einem Druck von 360mm Hg bis 800mm Hg sicher zu arbeiten.

### <span id="page-40-0"></span>*10.3 Stromversorgung und Erdung*

Der ANI Monitor V1 erfordert eine Stromquelle von 100-240 Volt, 50-60Hz. Der Stromverbrauch beträgt 0,7 Ampere max.

Um die Betriebskosten, das Personal und die Patienten zu schützen, muss der Monitor ordnungsgemäß geerdet sein. Der Monitor ist dementsprechend mit einem Netzkabel für Krankenhäuser ausgestattet. Benutzen Sie den Stecker nur in Dreipoligen Steckdosen.

**Achtung:** FÜR DIE RICHTIGE ERDUNG MUSS DER STECKER AN EINE DREIADRIGE GEERDETE STECKDOSE ANGESCHLOSSEN WERDEN. VERWENDEN SIE DEN MONITOR NIEMALS MIT EINER ZWEIPOLIGEN STECKDOSE. WENN DIE STECKDOSE NUR ZWEIPOLOG IST, ERSETZEN SIE DIESE DURCH EINE DREIPOLIGE STECKDOSE, BEVOR SIE DEN MONITOR ANSCHLIEßEN. DER MONITOR SOLLTE NUR MIT EINEM HARMONISIERTEN NETZKABEL, MIT EINEM FLÄCHENABSCHNITT »SUPERIOR » BIS 0,75mm<sup>2</sup> VERWENDET WERDEN.

### <span id="page-40-2"></span><span id="page-40-1"></span>**11REINIGUNG UND DESINFIZIERUNG**

### *11.1 Behandlung und Reinigung*

WARNUNG: TREFFEN SIE ENTSPRECHENDE VORSICHTSMAßNAHMEN, UM JEGLICHEN KONTAKT MIT BLUT ODER MATERIALIEN, DIE INFEKTIONEN NACH SICH ZIEHEN KÖNNEN, ZU VERMEIDEN. ENTSORGEN SIE JEGLICHES KONTAMINIERTE MATERIAL IN DAFÜR VORGESEHENEN MÜLLCON-TAINERN.

Reinigung des Monitors und des Akquisitionskastens:

Entfernen Sie sofort jeden Blutspritzer oder anderen Lösungen auf dem Monitor oder dem Akquisitionskasten. Getrocknetes Blut ist extrem schwer zu entfernen. Benutzen Sie saugfähige, nicht fußelnde Lappen, um die Flecken abzuwischen. Geben Sie Putzmittel auf den Lappen und verwenden Sie lauwarmes Wasser, um die Reinigung zu vereinfachen. Wischen Sie nach der Reinigung das Ende der Steckverbindung mit Alkohol ab und lassen Sie es vollständig trocknen. Restfeuchtigkeit auf der Steckverbindung kann die Leistung des Monitors beeinträchtigen.

Desinfizierung des Monitors und des Konverters:

Benutzen Sie saugfähige, nicht fußelnde Lappen, befeuchten Sie diese mit Isopropanol, verdünntem Chlorwasser (10%) oder einem handelsüblichen Flächendesinfektionsmittel.

Trocknen Sie nach der Reinigung alle Teile außer dem Display mit einem saugfähigen, nicht fußelnden Lappen. Wischen Sie nach der Reinigung die Enden der Steckverbindung mit Alkohol ab und lassen Sie sie vollständig trocknen.

WARNUNG: FALLS ES ZU EINEM ZWISCHENFALL MIT BLUT ODER NÄHRLÖSUNG KOMMT, NEHMEN SIE EINE ABLEITSTROMPRÜFUNG VOR, BEVOR SIE DAS SYSTEM ERNEUT BENUTZEN.

MISCHEN SIE KEINERLEI DESINFIZIERENDE LÖSUNGEN, DA DIES GIFTIGE GASE PRODUZIEREN KÖNNTE.

Vorsicht: Autoklavieren sie weder den Monitor noch den Akqusitionskasten. Autoklavieren würde beide Teile ernsthaft beschädigen.

Vermeiden Sie den Kontakt von Flüssigem mit den Verbindungen, da dies deren Leistung beeinträchtigen könnte.

Reinigung des Monitor-Displays:

Reinigen Sie das Monitor-Display mit Hilfe einer milden Lösung auf Basis eines Reinigungsmittels und lauwarmem Wasser oder einem speziellen Produkt, das im Computerfachhandel erhältlich ist. Verwenden Sie niemals abschleifende Reinigungsmittel, um Kratzer im Display zu vermeiden.

### <span id="page-41-0"></span>*11.2 Laufende Wartung*

Der ANI Monitor V1 ist so ausgelegt, dass eine regelmäßige Wartung nicht notwendig ist. Er sollte jedoch nach Verschütten von Blut oder Lösungen, nach einer Überspannung im lokalen Stromnetz oder ansonsten mindestens einmal pro Jahr einem Kriechstromtest unterzogen werden. Präventivwartung ist mindestens einmal pro Jahr empfohlen: Überprüfen Sie die

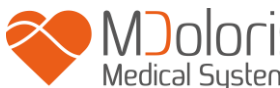

### **ANI Monitor V1 - Kontinuierliches Analgesie Überwachungssystem**

Kabel, die Unversehrtheit der Etiketten, führen Sie eine Systemprüfung und einen Kriechstromtest gemäß der Norm 62353 durch (weitere Einzelheiten finden Sie in dem technischen Handbuch, das bei Mdoloris erhältlich ist). Ein Kriechstromtest sollte nach jedem Verschütten von Blut oder Lösungen sowie unmittelbar nach einer Überspannung im lokalen Stromnetz durchgeführt werden. Ausschließlich von Mdoloris Medical Systems qualifizierte Techniker und Ingenieure und entsprechend ausgebildetes Fachpersonal sind dazu befugt, Reparaturen und Wartungsmaßnahmen durchzuführen. Ausschließlich von Mdoloris Medical Systems qualifiziertes Fachpersonal kann die Sicherheit bei der Durchführung von Wartungsmaßnahmen (wie Softwareaktualisierung und Systemwiederherstellung) gewährleisten. Folgende Bestandteile dürfen jedoch auch von in der technischen Wartung ungeschultem Personal ausgetauscht oder ersetzt werden (entsprechend den Anweisungen des Herstellers):

- Endbenutzer-Kabel;
- Stromkabel:
- <span id="page-42-0"></span>- Befestigungsklammer.

### *11.3 Verluststrom Überprüfung*

### Überprüfung des Verluststroms:

Der Verluststrom ist ein wichtiger Indikator für das Risiko von Stromschlägen für das Personal, das mit der Außenfläche des Gerätes in Kontakt kommt. Es wurden elektrische Sicherheitstests durchgeführt, um sicherzustellen, dass der Verluststrom den Sicherheitsnormen IEC 60161 genügt.

### **Der ANI Monitor V1 muss wenigstens einmal pro Jahr systematisch gewartet werden, um den Verluststrom zu überprüfen.**

Überprüfen Sie den Verluststrom nach jedem Kontakt mit Flüssigkeiten oder nach einer starken elektrischen Überspannung bei der Installation.

### <span id="page-43-0"></span>**12 SPEZIFIKATIONEN, GARANTIE UND SOFTWARE-LIZENZVERTRAG**

### <span id="page-43-1"></span>*12.1 Spezifikationen*

Stromversorgung: 100/240 Volt, 50/60Hz, 3A Stromverbrauch: < 32 W Überspannung: Kategorie II gemäß IEC 60601-1. Batterie: Li-ionen, Ausgang: 12 V +/-5%, 3800mAH. Ca 90 Minuten bei vollständiger Ladung. Kabelverbindung: Netzstecker Gewicht des Monitors (ohne Zusatz): 3.17 kg. Gewicht des Erfassungsgerätes (ohne ANI Sensorkabel): 0.4 kg. Größe des Monitor (cm): 26.49 breit x 24.69 hoch x 7.95 tief Bildschirmgröße: 8.4'', Auflösung 800 x 600 Größe des Erfassungsgerätes (cm): 15.7 länge x 10.31 breite x 6.86 höhe

Wirksamkeit und Sicherheit der Produkte werden über den Einsatzzeitraum der Produkte (5 Jahre ab Herstellungsdatum) garantiert.

### **Material:**

- Panel Pc: Quelle Mdoloris Medical Systems : MN-ANI-V1, Quelle, Hersteller IEI : AFL-08A-N270.
- Akquisitionskasten : Mdoloris Medical Systems BA-ANI-V1, Hersteller RHEA Electronique
- Sensoren Kabel: Mdoloris Medical Systems Referenz: ANI-SC-V1 (ANI Sensor V1/ANI Sensor V2) ; ANI-SC-V1PLUS (ANI Sensor V1 PLUS) Hersteller: Axon
- Stromkabel: Mdoloris Medical Systems Referenz: ANI-PW-V1-x.

### **Schutzmöglichkeiten vor einem elektrischen Schlag durch das System :**

Klasse 1: Geräte, bei denen der Schutz vor Elektroschock nicht auf reiner Isolierung beruht, sondern zusätzlich über Sicherheitsvorkehrungen erfolgt. Diese bestehen darin, dass sich die Verbindung des Gerätes mit dem Masseanschluss fest verdrahtet innerhalb des Gerätes

befindet, so dass zugängliche Metallteile im Fall eines Versagens der Grundisolierung nicht unter Strom stehen.

### **Schutz vor der Übertragung von Lösungen:**

Achten Sie darauf, den ANI Monitor V1 (Display und Konverter) immer außerhalb eines Bereichs zu positionieren, von dem das Risiko einer Übertragung von Flüssigkeiten ausgeht.

### **Betriebsmodus des Systems:**

Kontinuierlich: Betrieb unter normaler Belastung und innerhalb eines normalen Zeitraums ohne Überschreitung der vorgegebenen Temperaturen.

### **Elektrochirurgie Störung/Defibrillation/Elektromagnetische Störung:**

Der ANI Monitor V1 entspricht der Norm IEC 60601-1-2: 2014 (Vers.4) Der ANI Monitor V1 kann zusammen mit dem HR-Operationsgerät verwendet werden. Das Gerät schaltet innerhalb von 10 Sekunden in den vorhergehenden Betriebsmodus zurück, ohne dabei gespeicherte Daten zu verlieren. Die Messgenauigkeit kann vorübergehend während der Durchführung elektronischer Operationen oder Defibrillation geschwächt sein. Daraus ergibt sich jedoch keine Beeinträchtigung der Sicherheit von Patienten oder Geräten. Bei Auftreten elektromagnetischer Störungen können die nachstehend aufgeführten

- Leistungen verlorengehen oder geschwächt sein:
	- Das EKG-Signal kann gestört sein Daraus ergibt sich jedoch keine Beeinträchtigung der Sicherheit von Patienten oder Geräten.

### **Klassifizierung:**

- CISPR 11: Klasse A

<span id="page-44-0"></span>- IIa, elektromedizinische Ausrüstung"

### *12.2 Garantie*

Mdoloris Medical Systems gewährt hiermit dem Erstkäufer des ANI Monitor V1 und des Akquisitionskastens ("Garantieprodukt") für ein Jahr ("Garantiezeitraum") ab Erstversand zum Kunden eine Garantie auf Material und Verarbeitung bei normalem, ordnungsgemäßem und zweckmäßigem Gebrauch. Ausgenommen sind Verschleißbauteile und zusätzliche Teile wie, jedoch nicht ausschließlich, Kabel, etc. Die Verpflichtungen von Mdoloris Medical Systems im Rahmen dieser Garantie umfassen die Reparatur und den Ersatz eines

# **ANI Monitor V1 - Kontinuierliches Analgesie Überwachungssystem**

Garantieprodukts (oder eines Teils davon), das laut Mdoloris Medical Systems in diese Garantie eingeschlossen ist und Material- oder Verarbeitungsmängel aufweist, vorausgesetzt, dass der Käufer den Garantieanspruch innerhalb des Garantiezeitraums geltend macht und das Garantieprodukt frachtfrei an den Hersteller zurückschickt. Die Reparatur oder der Ersatz von Produkten im Rahmen dieser Garantie verlängert den Garantiezeitraum nicht.

Zur Beantragung der Reparatur oder des Ersatzes im Rahmen dieser Garantie sollte der Käufer Mdoloris Medical Systems direkt kontaktieren (siehe Kontaktinformationen auf der Rückseite dieser Bedienungsanleitung). Mdoloris Medical Systems wird dann die Rücksendung des Garantieprodukts (oder eines Teils davon) an Mdoloris Medical Systems genehmigen. Mdoloris Medical Systems behält sich vor, das Produkt oder einen Teil davon im Rahmen der Garantie zu ersetzen oder zu reparieren. Alle ersetzten Teile gehen in den Besitz von Mdoloris Medical Systems über. Im Verlauf einer aufgrund der Garantie erfolgten Reparatur ist es Mdoloris Medical Systems freigestellt, technische Verbesserungen am Garantieprodukt oder eines Teils davon vorzunehmen. Sollte Mdoloris Medical Systems feststellen, dass eine Reparatur oder ein Ersatz unter die Garantie fällt, übernimmt Mdoloris Medical Systems sämtliche anfallende Kosten, die durch den Rückversand des reparierten oder ersetzten Produktes an den Käufer entstehen. Alle anderen Versandkosten sind vom Käufer zu tragen. Das Risiko des Verlusts oder der Beschädigung während des Transports im Rahmen dieser Garantie wird von der Partei getragen, die das Produkt versendet. Die vom Käufer versandten Produkte im Rahmen dieser Garantie sind in der Originalverpackung oder in ähnlicher Verpackung zum Schutze des Produkts zu verpacken. Sendet der Käufer ein Produkt an Mdoloris Medical Systems, das nicht vorschriftsgemäß verpackt worden ist, wird jeder Schaden, der zum Zeitpunkt der Ankunft bei Mdoloris Medical Systems vorliegt (und vorher nicht gemeldet wurde), auf den Transport zurückgeführt, für den der Käufer die Verantwortung übernimmt.

Diese Garantie bezieht sich nicht auf Garantieprodukte oder Teile davon, die aufgrund unvorschriftsmäßigen Gebrauchs, Nachlässigkeit, Unfall oder äußerer Umstände beschädigt wurden (einschließlich, jedoch nicht beschränkt auf Strom -ausfall oder -schwankungen), die entgegen den Anweisungen von Mdoloris Medical Systems verwendet wurden, die an Zubehör angeschlossen wurden, das nicht der Norm entsprach, bei denen die Seriennummer entfernt oder unleserlich gemacht worden ist, die durch Unbefugte modifiziert, auseinandergebaut, gewartet oder wieder zusammengebaut worden sind, es sei denn, Mdoloris

Medical Systems hat dies ausdrücklich genehmigt. Mdoloris Medical Systems ist hiermit in keinerlei Hinsicht verpflichtet, Reparaturen auszuführen, Verbesserungen vorzunehmen oder Ersatz für Schäden zu leisten, die teilweise oder gänzlich durch normalen Verschleiß bedingt sind.

Mdoloris Medical Systems übernimmt keine Garantie (a) für Produkte, die nicht in diese Garantie eingeschlossen sind, (b) für Produkte, die nicht bei Mdoloris Medical Systems oder einem von Mdoloris Medical Systems autorisierten Händler gekauft wurden oder (c) für Produkte, die nicht unter dem Markennamen von Mdoloris Medical Systems verkauft wurden.

DIESE GARANTIE IST DIE EINZIGE UND AUSSCHLIEßLICH GÜLTIGE GARANTIE FÜR MDOLORIS MEDICAL SYSTEMS-PRODUKTE. SIE BEZIEHT SICH AUSSCHLIEßLICH AUF DEN KÄUFER UND GILT HIERMIT AN STELLE JEDER ANDEREN AUSDRÜCKLICHEN ODER STILLSCHWEIGENDEN GARANTIE, EINSCHLIEßLICH UND OHNE EINSCHRÄNKUNGEN DER GARANTIE AUF MARKTFÄHIGKEIT ODER EIGNUNG FÜR EINEN BESTIMMTEN ZWECK. DIE MAXIMALE HAFTUNG, DIE MDOLORIS MEDICAL SYSTEMS AUS DEM VERKAUF ODER DEM GEBRAUCH DER PRODUKTE ERWÄCHST – OB IM RAHMEN DER GARANTIE, EINES VERTRAGS, EINER SCHADENERSATZKLAGE ODER SONSTIGEM – ÜBERSTEIGT IN KEINEM FALL DIE TATSÄCHLICHEN VON MDOLORIS MEDICAL SYSTEMS IN VERBINDUNG DAMIT ERHALTENEN ZAHLUNGEN. MDOLORIS MEDICAL SYSTEMS HAFTET NICHT FÜR BEILÄUFIG ENTSTANDENE, BESONDERE ODER DARAUS UNMITTELBAR RESULTIERENDE VERLUSTE, SCHÄDEN ODER AUSGABEN (EINSCHLIESSLICH – UND NICHT BESCHRÄNKT AUF – GEWINNVERLUSTE), DIE DIREKT ODER INDIREKT DURCH DEN VERKAUF, DIE UNMÖGLICHKEIT DES VERKAUFS, DEN GEBRAUCH ODER DEN VERLUST DIESES PRODUKTS ENTSTANDEN SIND. MIT AUSNAHME DER HIER FESTGELEGTEN BESTIMMUNGEN WERDEN ALLE PRODUKTE IM VORLIEGENDEN ZUSTAND OHNE JEGLICHE ART DER GARANTIE, WEDER AUSDRÜCKLICH NOCH STILLSCHWEIGEND, GELIEFERT.

### <span id="page-46-0"></span>*12.3 SOFTWARE-LIZENZVERTRAG*

Die im ANI Monitor V1 ("System") installierte Computersoftware ("Lizenzierte Software") wird Ihnen hiermit zur Verwendung gemäß der in diesem Vertrag aufgeführten Bedingungen überlassen und ist nicht an sie verkauft. Mdoloris Medical Systems behält sich alle nicht ausdrücklich gewährten Rechte vor. Sie besitzen das System, Mdoloris Medical Systems jedoch behält sich alle Besitz- und Eigentumsrechte auf die lizenzierte Software vor.

1. LIZENZ**:** Es wird Ihnen hiermit das einfache Lizenzrecht zum Verwenden der lizenzierten Software nur in Verbindung mit dem spezifischen System, auf dem

.

Ihnen diese Software geliefert wird, gewährt.

- 2. EINSCHRÄNKUNGEN: Sie dürfen die lizenzierte Software nicht auf irgendeine Weise ohne vorherige schriftliche Genehmigung durch Mdoloris Medical Systems auf andere Computer oder Systeme übertragen. Sie dürfen keine Vervielfältigungen der lizenzierten Software oder der dazugehörigen Dokumentation an andere weitergeben. Sie dürfen die lizenzierte Software ohne die vorherige schriftliche Genehmigung durch Mdoloris Medical Systems weder modifizieren noch übersetzen. Die lizenzierte Software beinhaltet Branchengeheimnisse, zu deren Schutz die lizenzierte Software weder dekompiliert, rückentwickelt, in einzelne Bestandteile zerlegt noch anderweitig auf eine allgemein verständliche Form reduziert werden darf. Bei Weitergabe des Systems sind Sie dazu berechtigt, die lizenzierte Software unter der Voraussetzung an andere weiterzugeben, dass der Empfänger die Bedingungen dieses Lizenzvertrages vollakzeptiert.
- 3. LAUFZEIT: Diese Lizenz behält ihre Gültigkeit bis zu ihrer Auflösung. Diese Lizenz verfällt automatisch und ohne vorherige Ankündigung durch Mdoloris Medical Systems, wenn Sie sich nicht an die Bestimmungen oder Vorschriften dieses Lizenzvertrages halten. Bei Auflösung dieser Lizenz dürfen Sie die lizenzierte Software nicht mehr verwenden.
- 4. HAFTUNGSAUSSCHLUSS: DIE LIZENZIERTE SOFTWARE WIRD IHNEN IM VORLIEGENDEN ZUSTAND OHNE GARANTIE, WEDER AUSDRÜCKLICH NOCH STILLSCHWEIGEND, EINSCHLIESSLICH UND NICHT BESCHRÄNKT AUF GARANTIEN HINSICHTLICH DER MARKTFÄHIGKEIT ODER EIGNUNG FÜR EINEN BESTIMMTEN ZWECK ZUR VERFÜGUNG GESTELLT. MDOLORIS MEDICAL SYSTEMS GARANTIERT NICHT, DASS DIE IN DIESER LIZENZIERTEN SOFTWARE ENTHALTENEN FUNKTIONEN IHREN ANFORDERUNGEN ENTSPRECHEN, DIE VERWENDUNG DER LIZENZIERTEN SOFTWARE OHNE UNTERBRECHUNGEN ODER FEHLER VERLÄUFT ODER SOLCHE FEHLER IN DER LIZENZIERTEN SOFTWARE BEHOBEN WERDEN.
- 5. EINSCHRÄNKUNG DER RECHTSMITTEL UND HAFTUNG:

# **ANI Monitor V1 - Kontinuierliches Analgesie Überwachungssystem**

METRODLORIS GESAMTE HAFTUNG IHNEN GEGENÜBER IN BEZUG AUF SCHÄDEN – AUS WELCHEN GRÜNDEN AUCH IMMER UND UNGEACHTET DER HANDLUNG – SOWIE IHR RECHTSBEHELF IST AUF DEN FÜR DAS SYSTEM, DAS DIE LIZENZIERTE SOFTWARE ENTHÄLT, ENTRICHTETEN BETRAG BESCHRÄNKT. MDOLORIS MEDICAL SYSTEMS IST IN KEINEM FALL IHNEN GEGENÜBER SCHADENERSATZPFLICHTIG (a) BEI BEILÄUFIG ENTSTANDENEN, DARAUS UNMITTELBAR RESULTIERENDEN ODER INDIREKTEN SCHÄDEN (EINSCHLIESSLICH DES VERLUSTS VON GESCHÄFTSGEWINNEN, GESCHÄFTSUNTERBRECHUNGEN UND DES VERLUSTS VON GESCHÄFTLICHEN INFORMATIONEN U.Ä.), DIE DIREKT ODER INDIREKT DURCH DIE ANWENDUNG ODER DIE UNMÖGLICHKEIT DER ANWENDUNG DER LIZENZIERTEN SOFTWARE ENTSTEHEN. DIES GILT AUCH, WENN EIN AUTORISIERTER VERTRETER VON MDOLORIS MEDICAL SYSTEMS AUF DIE MÖGLICHKEIT EINES SOLCHEN SCHADENS HINGEWIESEN WURDE, SOWIE (b) FÜR JEGLICHE ANSPRÜCHE DRITTER.

6. ALLGEMEIN: Dieser Lizenzvertrag unterliegt der Rechtsprechung des Französischen Staates. Sollte eine der Bestimmungen dieses Lizenzvertrages von einem zuständigen Gericht als gesetzwidrig befunden werden, so wird diese Bestimmung im höchstzulässigen Maße geltend gemacht und die übrigen Bestimmungen dieses Vertrags bleiben voll rechtskräftig.

Wenn Sie Fragen bezüglich dieses Lizenzvertrags haben, wenden Sie sich bitte an Ihren Mdoloris Medical Systems-Ansprechpartner.

DIESER LIZENZVERTRAG STELLT DIE GESAMTE UND EINZIGE DOKUMENTIERTE VEREINBARUNG ZWISCHEN IHNEN UND MDOLORIS MEDICAL SYSTEMS DAR UND ERSETZT JEGLICHE VORSCHLÄGE ODER VORHERIGEN VEREINBARUNGEN, MÜNDLICH ODER SCHRIFTLICH UND JEGLICHE ANDEREN MITTEILUNGEN ZWISCHEN IHNEN UND MDOLORIS MEDICAL SYSTEMS IN BEZUG AUF DEN GEGENSTAND DIESES VERTRAGS.

**Bitte wenden Sie sich bei Zwischenfällen unter service.qualite@mdoloris.com an Mdoloris Medical Systems, alternativ sprechen Sie mit Ihrem offiziellen Ansprechpartner vor Ort.**

**Bei jeglichen sonstigen Problemen:** 

**Bitte wenden Sie sich an Ihren Mdoloris-Medical-Systems-Repräsentanten oder per E-Mail an contact@mdoloris.com.**